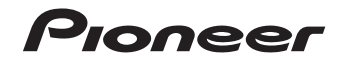

# **XC-P01-S/-K [XC-P01DAB-S/-K](#page-3-0)**

Система ресивера CD

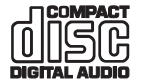

FAT

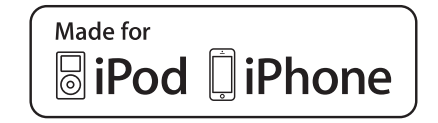

Зарегистрируйте Baшe изделие на **http://www.pioneer-rus.ru** (или **http://www.pioneer.eu**). Oзнакомьтесь с преимуществами регистрации в Интернет

Инструкции по эксплуатации

## **ВНИМАНИЕ**

ВО ИЗБЕЖАНИЕ ПОРАЖЕНИЯ ЭЛЕКТРИЧЕСКИМ ТОКОМ НЕ СНИМАЙТЕ КРЫШКУ (ИЛИ ЗАДНЮЮ СТЕНКУ). ВНУТРИ НЕ СОДЕРЖАТСЯ ДЕАТЛИ, ПРЕДНАЗНАЧЕННЫЕ ДЛЯ РЕМОНТА ПОЛЬЗОВАТЕЛЕМ. ДЛЯ ОБСЛУЖИВАНИЯ ОБРАТИТЕСЬ К КВАЛИФИЦИРОВАННОМУ СОТРУДНИКУ СЕРВИСНОЙ СЛУЖБЫ.

**D3-4-2-1-1\_B1\_Ru**

### **ПРЕДУПРЕЖДЕНИЕ**

Данное оборудование не является водонепроницаемым. Во избежание пожара или поражения электрическим током не помещайте рядом с оборудованием емкости с жидкостями (например, вазы, цветочные горшки) и не допускайте попадания на него капель, брызг, дождя или влаги.

**D3-4-2-1-3\_A1\_Ru**

## **ПРЕДУПРЕЖДЕНИЕ**

Во избежание пожара не приближайте к оборудованию источники открытого огня (например, зажженные свечи).

**D3-4-2-1-7a\_A1\_Ru**

#### **Условия эксплуатации**

Изделие эксплуатируется при следующих температуре и влажности: +5 °C до +35 °C; влажность менее 85 % (не заслоняйте охлаждающие вентиляторы) Не устанавливайте изделие в плохо проветриваемом помещении или в месте с высокой влажностью, открытом для прямого солнечного света (или сильного искусственного света). **D3-4-2-1-7c\*\_A1\_Ru**

### **ПРЕДУПРЕЖДЕНИЕ**

Храните небольшие детали вне доступа детей. При случайном заглатывании, немедленно обращайтесь к врачу.

**D41-6-4\_A1\_Ru**

## **ОБЯЗАТЕЛЬНАЯ ВЕНТИЛЯЦИЯ**

При установке устройства обеспечьте достаточное пространство для вентиляции во избежание повышения температуры внутри устройства (не менее 10 см сверху, 10 см сзади и по 10 см слева и справа).

## **ПРЕДУПРЕЖДЕНИЕ**

В корпусе устройства имеются щели и отверстия для вентиляции, обеспечивающие надежную работу изделия и защищающие его от перегрева. Во избежание пожара эти отверстия ни в коем случае не следует закрывать или заслонять другими предметами (газетами, скатертями и шторами) или устанавливать оборудование на толстом ковре или постели.

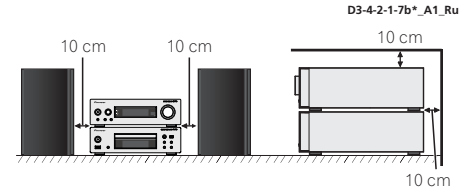

## **МЕРЫ ПРЕДОСТОРОЖНОСТИ ПРИ ОБРАЩЕНИИ С СЕТЕВЫМ ШНУРОМ**

Держите сетевой шнур за вилку. Не вытаскивайте вилку, взявшись за шнур, и никогда не касайтесь сетевого шнура, если Ваши руки влажные, так как это может привести к короткому замыканию или поражению электрическим током. Не ставьте аппарат, предметы мебели и т.д. на сетевой шнур, не зажимайте его. Не завязывайте узлов на шнуре и не связывайте его с другими шнурами. Сетевые шнуры должны лежать так, чтобы на них нельзя было наступить. Поврежденный сетевой шнур может стать причиной возникновения пожара или поразить Вас электрическим током. Время от времени проверяйте сетевой шнур. В случае обнаружения повреждения обратитесь за заменой в ближайший официальный сервисный центр фирмы PIONEER или к Вашему дилеру.

#### **ВНИМАНИЕ**

Данное изделие является лазерным изделием класса 1 согласно классификации по Безопасности лазерных изделий, IEC 60825-1:2007.

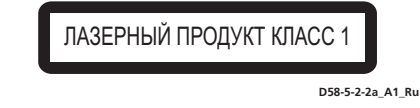

#### **ВНИМАНИЕ**

Выключатель **/I STANDBY/ON** данного устройства не полностью отключает его от электросети. Чтобы полностью отключить питание устройства, вытащите вилку кабеля питания из электророзетки. Поэтому устройство следует устанавливать так, чтобы вилку кабеля питания можно было легко вытащить из розетки в чрезвычайных обстоятельствах. Во избежание пожара следует извлекать вилку кабеля питания из розетки, если устройство не будет использоваться в течение долгого времени (например, если вы уезжаете в отпуск). **D3-4-2-2-2a\*\_A1\_Ru**

Данное изделие предназначено для использования в общих хозяйственных целях. В случае возникновения любой неисправности, связанной с использованием в других, нежели хозяйственных целях (таких, как длительное использование в коммерческих целях в ресторане или в автомобиле, или на корабле) и требующей ремонта, такой ремонт осуществляется за плату, даже в течение гарантийного срока. **K041\_A1\_Ru**

### **Информация для пользователей по сбору и утилизации бывшего в эксплуатации оборудования и отработавших элементов питания**

Обозначение для оборудования

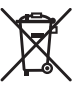

**Pb**

Эти обозначения на продукции, упаковке, и/или сопроводительных документах означают, что бывшая в эксплуатации электротехническая и электронная продукция и отработанные элементы питания не должны выбрасываться вместе с обычным бытовым мусором.

Для того чтобы данная бывшая в употреблении продукция и отработанные элементы питания были соответствующим образом обработаны, утилизированы и переработаны, пожалуйста, передайте их в соответствующий пункт сбора использованных электронных изделий в соответствии с местным законодательством.

Утилизируя данные устройства и элементы питания правильно, Вы помогаете сохранить ценные ресурсы и предотвратить возможные негативные последствия для здоровья людей и окружающей среды, которые могут возникнуть в результате Обозначения для элементов питания

несоответствующего удаления отходов.

Для получения дополнительной информации о правильных способах сбора и утилизации отработавшего оборудования и использованных элементов питания обращайтесь в соответствующие местные органы самоуправления, в центры утилизации отходов или по месту покупки данного изделия.

#### **Данные обозначения утверждены только для Европейского Союза.**

#### **Для стран, которые не входят в состав Европейского Союза:**

Если Вы желаете утилизировать данные изделия, обратитесь в соответствующие местные учреждения или к дилерам для получения информации о правильных способах утилизации.

**K058a\_A1\_Ru**

### **Конденсация**

Если проигрыватель внезапно перемещен с холодного места в теплую комнату (например, зимой) или если температура в комнате, где установлен проигрыватель, внезапно повысилась при использовании обогревателя, др., внутри (на рабочих деталях и линзе) могут образоваться водяные капли (конденсация). При образовании конденсации проигрыватель не будет срабатывать соответствующим образом и воспроизведение не будет производиться. Оставьте проигрыватель при комнатной температуре на 1 или 2 часа при включенном питании (время зависит от объема конденсации). Водяные капли испарятся и можно будет воспроизводить.

Конденсация может также образоваться летом, если проигрыватель подвержден прямому обдуванию от кондиционера воздуха. В таком случае отодвиньте проигрыватель на другое место. **S005\_A1\_Ru**

Не устанавливайте громкоговорители на уровне выше головы на потолок или на стену. Защитная решетка проектируется съемной и, соответственно, она может упасть и нанести ущерб или травму при установке над головой.

**SGK004\_A1\_Ru**

Не закрепляйте эти колонки на стене или потолке, поскольку в случае падения они могут причинить травмы. **SGK007\_A1\_Ru**

3

<span id="page-3-0"></span>Благодарим вас за приобретение этого изделия компании PIONEER. Для обеспечения наилучших рабочих характеристик этого изделия внимательно прочтите данное руководство. В данном руководстве содержатся инструкции по эксплуатации вашего изделия PIONEER.

## **Содержание**

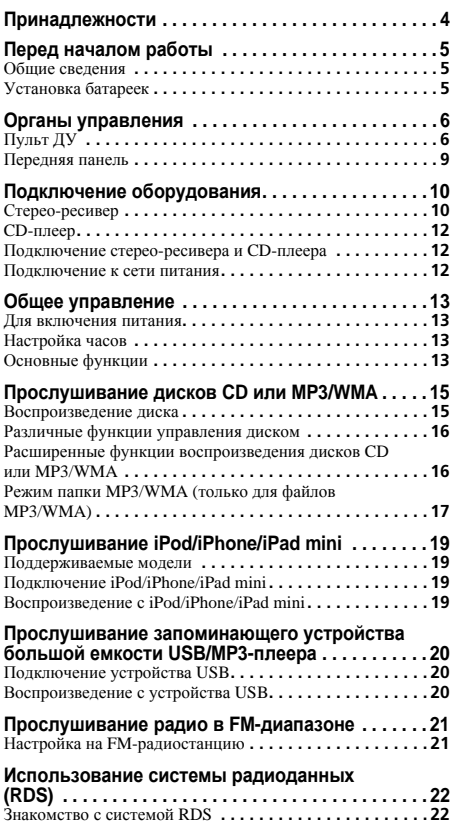

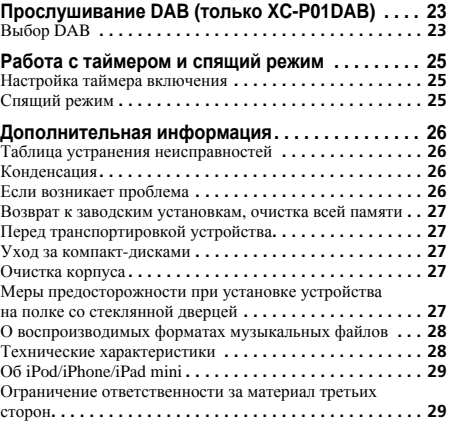

Система XC-P01/XC-P01DAB CD Receiver System включает в себя стерео-ресивер и CD-плеер.

## **Принадлежности**

Убедитесь в наличии в комплекте следующих принадлежностей.

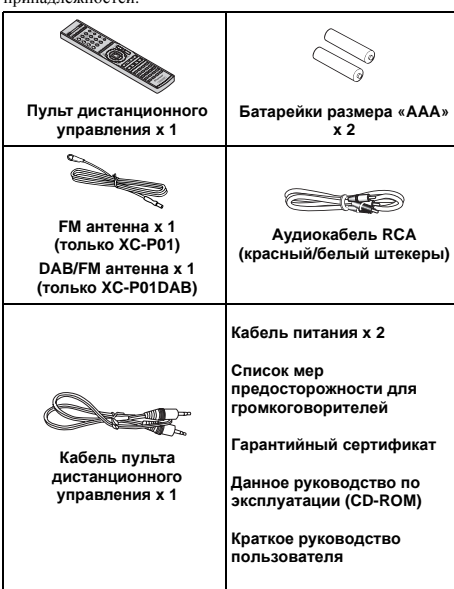

## <span id="page-4-0"></span>**Перед началом работы**

#### **Общие сведения**

- Устанавливайте устройство на твердой, ровной поверхности без вибраций.
- Предохраняйте устройство от воздействия прямого солнечного света, сильных магнитных полей, чрезмерной пыли, влажности и электронного/электрического оборудования (домашние компьютеры, факсы, и т.п.), создающего электрические помехи.
- Не размещайте никаких предметов на устройстве.
- Не подвергайте устройство воздействию влаги, температур выше 60 °C или слишком низких температур.
- Если система работает неправильно, отсоедините кабель питания переменного тока от сетевой розетки. Снова подсоедините кабель питания переменного тока и затем включите систему.
- При грозе отключайте устройство от сети в целях безопасности.
- При отсоединении вилки кабеля питания переменного тока от сетевой розетки держитесь за вилку, так как при вытягивании за кабель может повредиться внутренняя проводка.
- Вилка кабеля питания переменного тока используется как разъединитель и должна всегда находиться в рабочем состоянии.
- **• Не снимайте внешнюю крышку, так как это может привести к поражению электрическим током. По вопросам сервисного обслуживания обращайтесь в местный сервисный центр PIONEER.**
- Не блокируйте вентиляцию закрытием вентиляционных отверстий какими-либо предметами, например, газетами, скатертями, шторами и т.п.
- Не размещайте на устройстве источники открытого огня, например, зажженные свечи.
- Обращайте внимание на экологические аспекты утилизации использованных батарей.
- Аппарат предназначен для использования в условиях умеренного климата.

• Не касайтесь нижней панели стерео-ресивера при включенном питании или сразу после выключения. Нижняя панель нагревается при включенном питании (и остается горячей сразу после выключения питания) и может вызвать ожоги.

## **А ОСТОРОЖНО**

• Используемое напряжение должно совпадать с напряжением, указанным на этом устройстве. Использование этого изделия при напряжении выше указанного является опасным и может привести к пожару или другому несчастному случаю, вызывающему ущерб. Компания PIONEER не несет ответственности за любой ущерб в результате использования этого устройства при напряжении, отличном от указанного в спецификациях.

#### **Установка батареек**

- -Батарейки одинаковой формы могут обеспечивать разное напряжение. Не используйте батарейки разного типа.
- -При установке батареек не повредите пружины на отрицательных (–) клеммах батареек. Это может привести к утечке электролита или перегреву батареек.
- -Производите утилизацию использованных батареек <sup>в</sup> соответствии с действующим в вашей стране/регионе законодательством или требованиями общественных учреждений по охране окружающей среды.

## **ПРЕДУПРЕЖДЕНИЕ**

• Не используйте и не храните батарейки под воздействием прямых солнечных лучей или в помещении с высокой температурой, например, в автомобиле или рядом с обогревателем. Это может вызвать утечку электролита, перегрев, микровзрыв или возгорание батареек. Кроме того, это может привести к сокращению срока службы или производительности батареек.

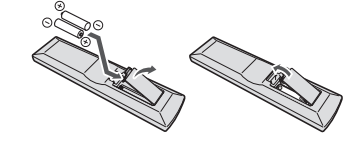

Батарейки, входящие в комплект устройства, необходимо проверить при начале работы; они не могут сохранять заряд в течение долгого периода времени. Рекомендуется использовать щелочные батарейки, имеющие более длительный срок службы.

## **А ОСТОРОЖНО**

- Неправильная установка батареек может стать причиной возникновения опасной ситуации, например, утечки электролита или микровзрыва. Соблюдайте перечисленные ниже меры предосторожности:
- -Не используйте новые батарейки вместе со старыми.
- -Устанавливайте батарейки так, чтобы их положительные и отрицательные полюса располагались в соответствии с обозначениями внутри отсека для батарей.

## <span id="page-5-0"></span>**Пульт ДУ**

Некоторыми функциями можно управлять, только если пульт ДУ переведен либо в режим стерео-ресивера, либо в режим управления CD-плеером; другими функции можно управлять независимо от режима пульта ДУ.

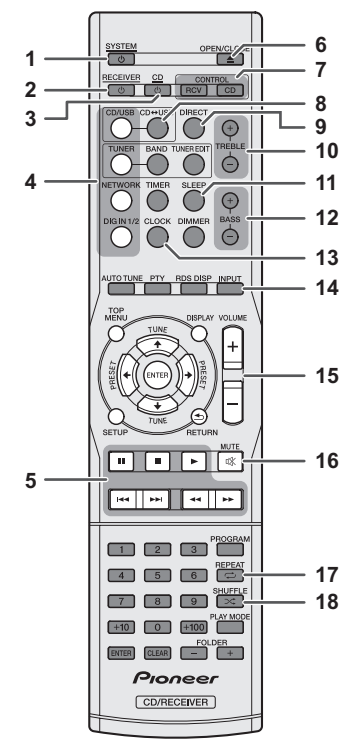

#### **Кнопки управления основными функциями**

Этими функциями можно управлять независимо от режима пульта ДУ.

#### **1 SYSTEM**

Нажмите, чтобы включить или выключить стерео-ресивер или CD-плеер (стр. 13).

#### **2 RECEIVER**

Нажмите, чтобы включить или выключить стерео-ресивер (стр. 13).

#### **3 CD**

Нажмите, чтобы включить или выключить CD-плеер (стр. 13).

#### **4 Кнопки выбора входа**

Используется для выбора источника входа стерео-ресивера (стр. 14).

## **5 Кнопки управления воспроизведением**

Используйте эти кнопки для управления воспроизведением.

#### **6 OPEN/CLOSE**

Нажмите, чтобы открыть или закрыть лоток для дисков (стр. 15).

#### **7 Кнопки выбора режима пульта ДУ**

СОNTROL RCV – Нажмите, чтобы управлять функциями, активными только в режиме управления стереоресивером.

**CONTROL CD** − Нажмите, чтобы управлять функциями, активными только в режиме управления CD-плеером.

#### **8 CD↔USB**

Нажмите, чтобы выбрать функцию CD или iPod/USB для CDплеера.

#### **9 DIRECT**

Нажмите для прослушивания источника сигнала в оригинальном качестве звучания (стр. 14).

#### **10 TREBLE +/–**

Нажмите, чтобы отрегулировать высокие частоты (стр. 14).

#### **11 SLEEP**

Нажмите, чтобы выбрать период времени до выключения стерео-ресивера (**Off (выкл) - 30 min. – 60 min. – 90 min.**). Чтобы посмотреть, сколько времени осталось до выключения, нажмите кнопку **SLEEP** один раз (стр. 25).

#### **12 BASS +/–**

Нажмите, чтобы отрегулировать низкие частоты (стр. 14).

**13 CLOCK** Нажмите, чтобы показать текущее время (стр. 13).

#### **14 INPUT**

Используется для выбора источника входа стерео-ресивера (стр. 14).

## **15 VOLUME +/–**

Используйте для регулировки уровня громкости (стр. 13).

#### **16 MUTE**

Используйте для приглушения звука (стр. 14).

#### **17 REPEAT**

Нажмите, чтобы повторно воспроизвести композицию/файл (стр. 16, 19, 20).

#### **18 SHUFFLE**

Нажмите, чтобы воспроизвести композиции/файлы в произвольной последовательности (стр. 17, 19, 20).

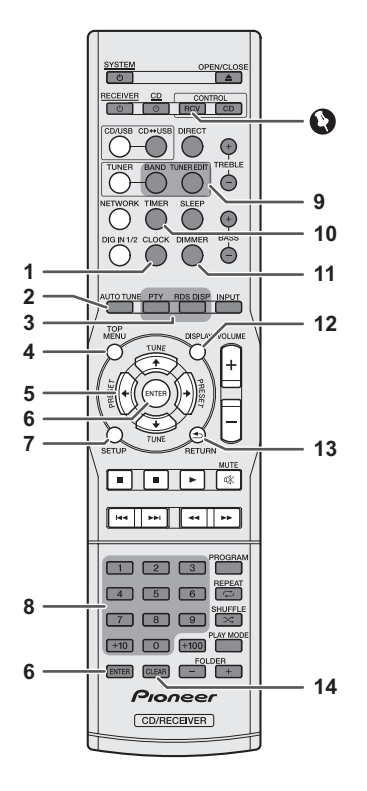

#### **Кнопки, активные в режиме управления стереоресивером**

Следующие функции активны, только если пульт ДУ переведен в режим управления стерео-ресивером.

### **(Внимание)**

• Прежде чем пользоваться этими кнопками, нажмите **CONTROL RCV**.

**1 CLOCK** Нажмите для установки часов (стр. 13).

#### **2 AUTO TUNE**

Нажмите, чтобы начать автоматическое сканирование DAB (только XC-P01DAB) (стр. 23).

#### **3 Кнопки функций RDS**

**PTY** − – Используйте для поиска типов программ RDS (стр. 22).

**RDS DISP** − Нажмите для отображения разных типов информации RDS (стр. 22).

#### **4 TOP MENU**

Нажмите, чтобы отобразить меню настройки DAB (только XC-P01DAB) (стр. 24).

#### 5  $\uparrow$  / $\downarrow$ / $\leftrightarrow$

Используйте для выбора системной настройки и переключения режимов.

**TUNE ↑/↓** – Используйте для поиска радиочастот (стр. 21, 23).

**PRESET** ←/→ – Используйте для выбора запрограммированных радиостанций (стр. 21, 22).

#### **6 ENTER**

Нажмите для подтверждения действия.

#### **7 SETUP**

Нажмите, чтобы открыть меню настройки (стр. 14, 27).

#### **8 Цифровые кнопки**

Используйте для ввода номера (стр. 21).

#### **9 Кнопки управления тюнером**

**BAND**−XC-P01: Переключение между радиодиапазонами FM ST (стерео) и FM MONO (стр. 21, 22).

XC-P01DAB: Переключение между радиодиапазонами FM ST (стерео), FM MONO и DAB (стр. 21, 22, 23).

**TUNER EDIT** − Используйте, чтобы сохранять и присваивать названия радиостанциям для последующего их вызова (стр. 21).

#### **10 TIMER**

Нажмите, чтобы установить будильник или посмотреть текущую настройку (стр. 25).

#### **11 DIMMER**

Нажмите, чтобы отрегулировать яркость дисплея (стр. 13).

#### **12 DISPLAY**

Нажмите, чтобы отобразить информацию о текущем режиме (стр. 22, 24).

## **13 RETURN**

Нажмите для выхода из текущего меню.

#### **14 CLEAR**

Нажмите для очистки указанных настроек.

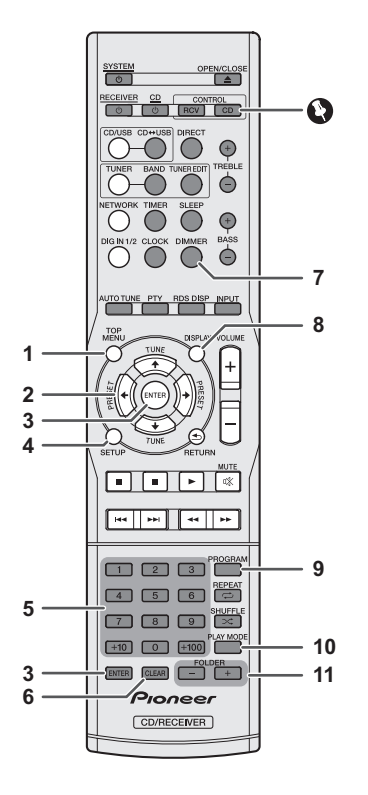

#### **Кнопки, активные в режиме управления CDплеером**

Следующие функции активны, только если пульт ДУ переведен в режим управления CD-плеером.

#### **Внимание**

• Прежде чем пользоваться этими кнопками, нажмите **CONTROL CD**.

#### **1 TOP MENU**

Нажмите, чтобы открыть главное меню iPod/iPhone/iPad mini (стр. 19).

#### 2  $\uparrow$ / $\downarrow$ / $\leftrightarrow$

Используйте для выбора системной настройки и переключения режимов.

#### **3 ENTER**

Нажмите для подтверждения действия.

#### **4 SETUP**

Нажмите, чтобы открыть меню настройки (стр. 14, 27).

#### **5 Цифровые кнопки**

Используйте для ввода номера (стр. 16, 17, 20).

#### **6 CLEAR**

Нажмите, чтобыудалить запрограммированную композицию (стр. 17).

#### **7 DIMMER**

Нажмите, чтобы отрегулировать яркость дисплея (стр. 13).

#### **8 DISPLAY**

Нажмите, чтобы отобразить информацию о текущем режиме (стр. 17, 18).

#### **9 PROGRAM**

Нажмите, чтобы настроить запрограммированное воспроизведение (стр. 17).

#### **10 PLAY MODE**

Нажмите, чтобы войти в режим воспроизведения папки (стр. 18).

#### **11 FOLDER +/–**

Используйте для выбора папки на диске MP3/WMA или запоминающего устройства USB (стр. 18).

#### **Проверка пульта дистанционного управления**

Проверяйте пульт ДУ после проверки всех соединений. Направляйте пульт ДУ прямо на датчик ДУ на стереоресивере. Пульт ДУ можно использовать в указанном ниже диапазоне:

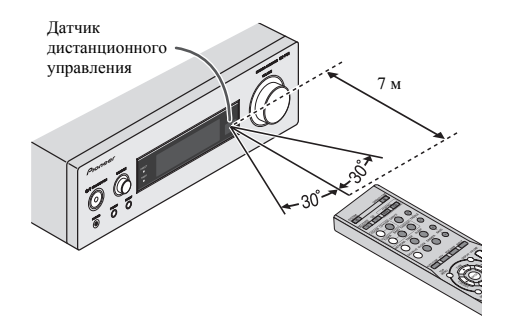

### <span id="page-8-0"></span>**Передняя панель**

#### **Стерео-ресивер**

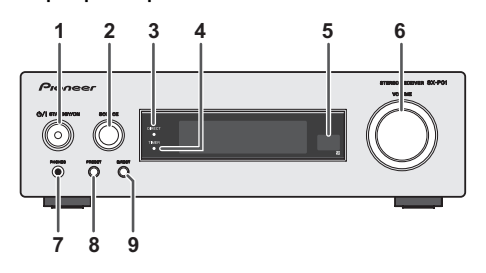

#### **1 /I STANDBY/ON**

Нажмите, чтобы включить или выключить стерео-ресивер (стр. 13).

#### **2 SOURCE**

Используется для выбора источника входа стерео-ресивера (стр. 14).

#### **3 Индикатор DIRECT**

Загорается, когда включена функция DIRECT (стр. 14).

#### **4 Индикатор TIMER**

Загорается, когда установлен таймер (стр. 25).

#### **5 Датчик дистанционного управления**

Принимает сигналы от пульта ДУ.

#### **6 Регулятор VOLUME**

Используйте для регулировки уровня громкости (стр. 13).

#### **7 Гнездо PHONES (наушники)**

Для подключения наушников. При подключении наушников звук не будет воспроизводиться через громкоговорители (стр. 14).

#### **8 PRESET**

Используйте для выбора запрограммированных радиостанций (стр. 21).

#### **9 DIRECT**

Нажмите для прослушивания источника сигнала в оригинальном качестве звучания (стр. 14).

### **Проигрыватель CD**

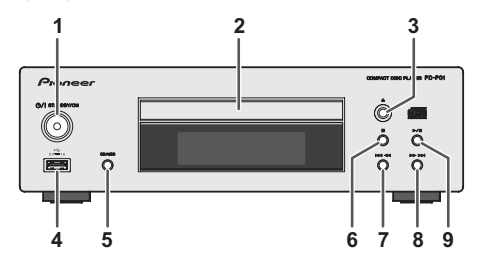

#### **1 /I STANDBY/ON**

Нажмите, чтобы включить или выключить CD-плеер (стр. 13).

#### **2 Лоток для дисков**

Вставляйте диск стороной с этикеткой вверх (стр. 15).

#### **3**

Используйте для открытия или закрытия лотка для дисков (стр. 15).

#### **4 Разъем iPod/iPhone/iPad mini/USB**

Для подключения iPod/iPhone/iPad mini или запоминающего устройства USB в качестве источника аудиосигнала (стр. 19, 20).

#### **5 CD/USB**

Нажмите, чтобы выбрать воспроизведение с CD или iPod/ USB.

#### **6**

Используется для остановки воспроизведения.

#### **7**

Используется для выбора нужной дорожки или папки для воспроизведения.

#### 8 **EE EE**

Используется для выбора нужной дорожки или папки для воспроизведения.

#### **9**

Используется для воспроизведения или возобновления воспроизведения с момента включения паузы.

## <span id="page-9-0"></span>**Подключение оборудования**

Перед выполнением или изменением соединений выключите питание и отсоедините кабель питания от сетевой розетки.

#### **Стерео-ресивер**

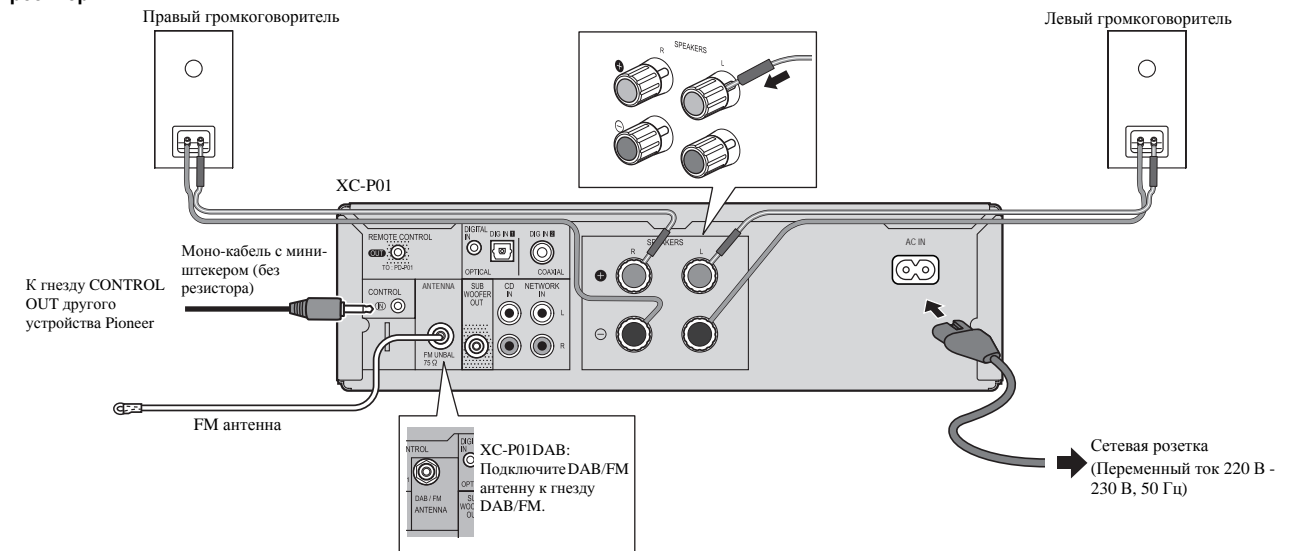

#### **Подсоединение антенны**

#### **FM антенна из комплекта поставки (XC-P01), DAB/FM антенна из комплекта поставки (XC-P01DAB):**

Подсоедините FM или DAB/FM антенну, входящую в комплект поставки, к гнезду FM или DAB/FM и сориентируйте ее в направлении, где она получает наиболее мощный сигнал.

#### **Внешняя FM антенна:**

Для улучшения приема используйте внешнюю FM антенну (коаксиальный кабель с сопротивлением 75 Ом). При использовании внешней FM антенны отсоедините поставляемую в комплекте FM антенну.

#### **Примечание**

• Расположение антенны на устройстве или вблизи кабеля питания переменного тока может вызвать помехи. Для улучшения приема расположите антенну подальше от устройства.

#### **Подключение громкоговорителей**

Используйте громкоговорители с импедансом 4 Ом, так как громкоговорители с более низким импедансом могут повредить устройство.

- **1 Ослабьте головки входных клемм громкоговорителей.**
- **2 Вставьте жилы кабелей громкоговорителя в соответствующие отверстия клемм (положительный (+) к красной головке, отрицательный (–) к черной головке) и затяните головки.**

## **Подключение оборудования**

**3 Подсоедините противоположные концы кабелей к клеммам громкоговорителей (убедитесь, что полярность (+/–) клемм ресивера и громкоговорителей совпадает).**

## **ОСТОРОЖНО**

- На клеммах громкоговорителей имеется **ОПАСНОЕ ДЛЯ ЖИЗНИ напряжение**. Во избежание опасности поражения электрическим током при подключении или отключении кабелей громкоговорителей отсоединяйте кабель питания, прежде чем прикасаться к любым неизолированным деталям.
- Не перепутайте правый и левый каналы. Правый громкоговоритель располагается с правой стороны, если стоять лицом к устройству.
- Не допускайте взаимного касания оголенных концов проводов громкоговорителей.
- Оголенные концы провода громкоговорителя должны быть обязательно скручены и вставлены в клемму громкоговорителя до конца. Если любой из неизолированных проводов громкоговорителя коснется задней панели, это может вызвать отключение питания в целях безопасности.

### **Управление устройством с помощью пульта ДУ от другого устройства Pioneer**

Этим устройством можно управлять с помощью пульта ЛУ от лругого устройства Pioneer, если стерео-ресивер соединен с таким устройством монокабелем с мини-штекером (продается отдельно).

#### **Использование другого сабвуфера**

Можно подключить сабвуфер с усилителем к гнезду SUBWOOFER OUT.

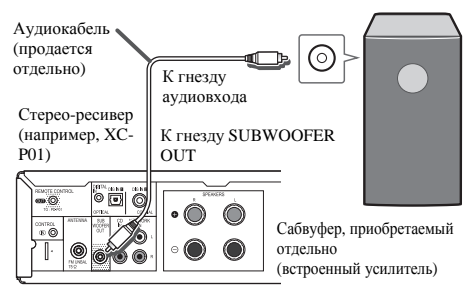

#### **Примечание**

• Если отсутствует встроенный усилитель, звук от сабвуфера воспроизводиться не будет.

#### **Подключение сетевого аудиоустройства**

К стерео-ресиверу можно подключить сетевое аудиоустройство с помощью кабеля RCA (продается отдельно).

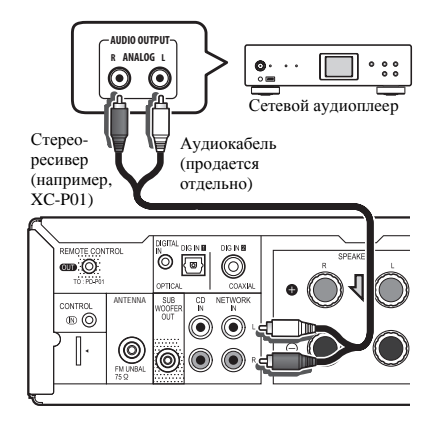

#### **Примечание**

#### • Для выбора входа **NETWORK**

На пульте ДУ: Нажмите кнопку **NETWORK** или несколько раз нажмите кнопку **INPUT**, пока на экране на передней панели не отобразится **NETWORK**. На стерео-ресивере: Поворачивайте ручку **SOURCE**, пока на экране на передней панели не отобразится **NETWORK**.

#### **Подключение цифровых аудиоустройств**

К стерео-ресиверу можно подключить цифровое аудиоустройство с помощью оптического или коаксиального кабеля (продается отдельно).

#### Оптический кабель

(продается отдельно)

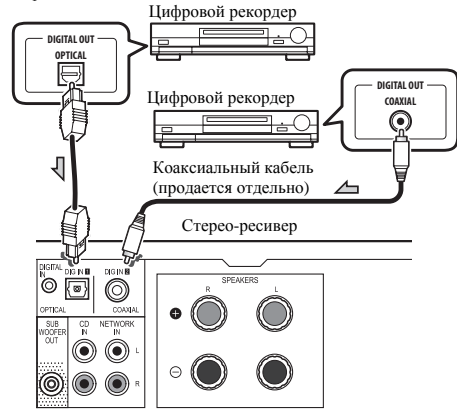

#### **Примечание**

• Для выбора цифрового входа На пульте ДУ: Нажмите несколько раз кнопку **DIG IN 1/2** или **INPUT**, пока на экране на передней панели не отобразится **DIGITAL IN 1** (для оптического входа) или **DIGITAL IN 2** (для коаксиального входа). На стерео-ресивере: Поворачивайте ручку **SOURCE**, пока на экране на передней панели не отобразится **DIGITAL IN 1** (для оптического входа) или **DIGITAL IN 2**  (для коаксиального входа).

• В числе форматов входного цифрового сигнала, которые поддерживает стерео-ресивер, находятся сигналы linear PCM с частотой дискретизации и разрядностью до 192 кГц/24 бит. (В зависимости от подключенного устройства и рабочей среды эксплуатация может оказаться невозможной).

## <span id="page-11-0"></span>**Подключение оборудования**

### **CD-плеер**

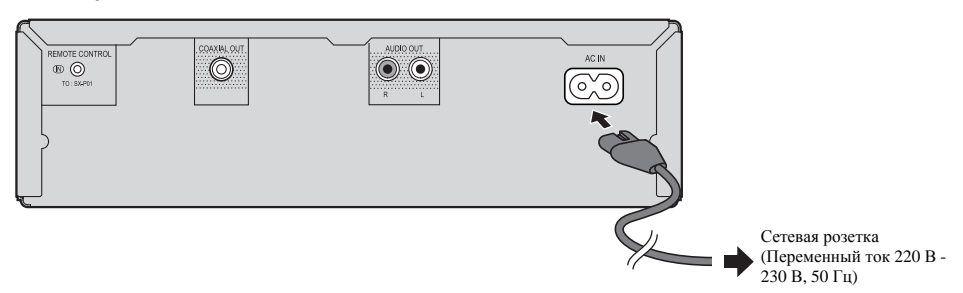

### **Подключение к цифровому аудиоустройству**

CD-плеер можно подключить к цифровому устройству с помощью коаксиального кабеля (продается отдельно).

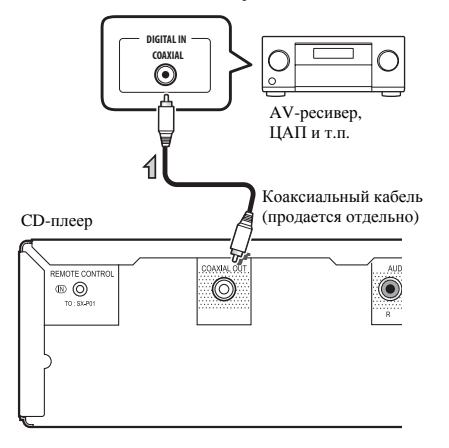

• Аудиосигнал от iPod/iPhone/iPad mini не выводится через гнездо COAXIAL OUT CD-плеера.

#### **Подключение стерео-ресивера и CD-плеера**

Соедините стерео-ресивер и CD-плеер с помощью кабеля пультаДУ и аудиокабеля RCA, входящих в комплект поставки.

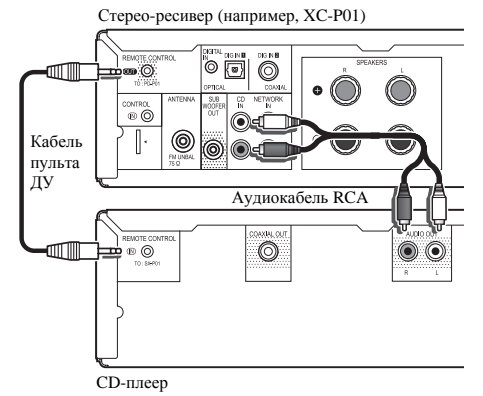

#### **Примечание**

• Обязательно соединяйте стерео-ресивер и CD-плеер только с помощью кабеля пульта ДУ и аудиокабеля RCA, входящих в комплект поставки.

#### **Подключение к сети питания**

Проверив правильность выполнения всех соединений, вставьте кабель питания переменного тока этого устройства в сетевую розетку.

## **А ОСТОРОЖНО**

- Отсоедините кабель питания переменного тока от сетевой розетки, если устройство не будет использоваться длительный период времени.
- Держите кабель питания за вилку. Вынимая вилку из розетки, никогда не тяните за сам кабель и никогда не дотрагивайтесь до кабеля питания влажными руками, так как это может стать причиной короткого замыкания и поражения электрическим током. Не ставьте на кабель питания устройство, мебель и т.п. и не защемляйте его. Запрещается завязывать узлы на кабеле питания или связывать его с другими кабелями. Кабели питания следует прокладывать в таких местах, где возможность наступить на них будет маловероятной. Поврежденный кабель питания может стать причиной возгорания или поражения электрическим током. Периодически проверяйте кабель питания. Если кабель питания поврежден, обратитесь за сменным кабелем в ближайший авторизованный сервис-центр PIONEER или по месту покупки.

## <span id="page-12-0"></span>**Общее управление**

#### **Для включения питания**

Нажмите кнопку **SYSTEM** на пульте ДУ, чтобы включить и стерео-ресивер, и CD-плеер.

#### **Чтобы включить только стерео-ресивер:**

Нажмите кнопку **RECEIVER** на пульте ДУ иликнопку **/I STANDBY/ON** на стерео-ресивере.

#### **Чтобы включить только CD-плеер:**

Нажмите кнопку **CD** на пульте ДУ или кнопку **/I STANDBY/ON** на CD-плеере.

#### **После использования:**

Чтобы выключить устройство, нажмите кнопку **SYSTEM**/  $\bigcirc$  **RECEIVER**/ $\bigcirc$  **CD** на пульте ЛУ или кнопку  $\bigcirc$ / **I STANDBY/ON** на стерео-ресивере/CD-плеере.

#### **Настройка часов**

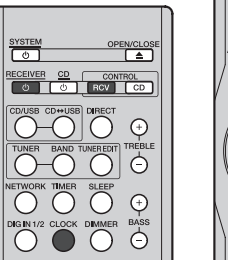

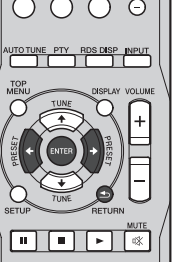

В этом примере используется 24-часовой (0:00) формат времени.

#### **1 Включите стерео-ресивер.**

Подробнее см. раздел *Для включения питания* выше.

**2 Нажмите кнопку CONTROL RCV на пульте ДУ.**

#### **3 Нажмите кнопку CLOCK на пульте ДУ.**

Отображаются текущие дата и время.

При первоначальной установке часов по умолчанию отображается (Sun 0:00).

- **4 Нажмите ENTER.**
- **5 Используйте кнопки**/ **для установки дня, затем нажмите ENTER.**
- **6 Используйте кнопки** /**для выбора 24-часового или 12-часового формата времени, затем нажмите ENTER.**

"በ በበ' "AM 0:00"  $\rightarrow$ 

Время отображается в 24-часовом формате (0:00 - 23:59).

Время отображается в 12-часовом формате (AM 0:00 - PM 11:59).

- **7 С помощью** / **установите часы, затем нажмите ENTER.**
- **8 Используйте кнопки** / **для установки минут, затем нажмите ENTER для подтверждения.**

#### **Примечание**

• Нажмите кнопку **CLOCK** или **RETURN**, чтобы прервать настройку часов, не настроив их.

#### **Для проверки установленного времени:**

Нажмите кнопку **CLOCK**. Текущее время и дата отображается на экране на передней панели стерео-ресивера в течение 5 секунд.

#### **Примечание**

- Текущее время и дата не отображаются, если
	- -регулируется громкость;
- -нажата кнопка **SETUP**, **BASS +/–**, **TREBLE +/–**, **DIRECT** или **SLEEP**;
- -стерео-ресивер выключен;

-источник входного сигнала стерео-ресивера изменен.

#### **Для переустановки часов:**

Выполните операции раздела "Установка часов" с шага 1.

#### **Примечание**

• Если кабель питания стерео-ресивера был отсоединен от сети питания, показания часов сбрасываются. Установите часы.

#### **Для переключения на 24-часовой или 12-часовой формат времени:**

**1 Стереть все запрограммированное содержимое.** 

Подробнее см. раздел *Возврат к заводским установкам, очистка всей памяти* на стр. 27.

**2 Выполните операции раздела "Установка часов", начиная с шага 1.**

#### **Основные функции**

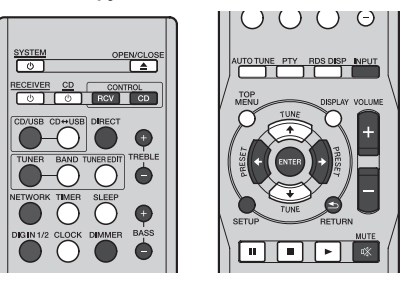

#### **Регулировка яркости дисплея**

Выберите стерео-ресивер или CD-плеер кнопкой **CONTROL RCV** или **CONTROL CD** на пульте ДУ.

Для уменьшения яркости дисплея нажмите кнопку **DIMMER**. Имеется четыре уровня изменения яркости.

#### **Регулирование громкости**

Чтобы увеличить или уменьшить громкость, нажимайте **VOLUME +/–** на пульте ДУ или поворачивайте регулятор **VOLUME** на стерео-ресивере вправо (увеличение) или влево (уменьшение).

## **А** осторожно

• Уровень звука при заданной настройке громкости зависит от производительности громкоговорителей, расположения и различных других факторов. Рекомендуется избегать воздействия высоких уровней громкости. При включении устройства не включайте громкость на полную мощность. Слушайте музыку при средних уровнях громкости. Избыточное звуковое давление наушников и головной гарнитуры может вызвать потерю слуха.

#### **Примечание**

- При выключении и включении стерео-ресивера с установленным уровнем громкости 61 или выше громкость начинается со значения 60.
- Если функция DIRECT отключена, уровень громкости можно устанавливать от минимального значения до 60.

#### **Приглушение звука**

При нажатии кнопки **MUTE** на пульте ДУ звук временно приглушается. Повторно нажмите эту кнопку для восстановления громкости.

#### **Функция DIRECT**

Нажмите кнопку **DIRECT** на пульте ДУ или на стереоресивере, чтобы источник сигнала звучал в оригинальном качестве. При включенной функции DIRECT на передней панели стерео-ресивера загорается индикатор **DIRECT**. Для отмены функции DIRECT нажмите кнопку **DIRECT** еще раз.

#### **Примечание**

• Если функция DIRECT отключается, когда уровень громкости установлен равным 61 или выше, уровень громкости автоматически устанавливается равным 60.

#### **Регулирование низких частот**

Нажмите кнопку **BASS +** на пульте ДУ, чтобы добавить низких частот, и кнопку **BASS –**, чтобы уменьшить их.

#### **Примечание**

• Эта функция неактивна, если используется функция DIRECT.

#### **Регулирование высоких частот**

Нажмите кнопку **TREBLE +** на пульте ДУ, чтобы добавить высоких частот, и кнопку **TREBLE –**, чтобы уменьшить их.

#### **Примечание**

• Эта функция неактивна, если используется функция DIRECT.

#### **Выбор входного сигнала**

Входной сигнал можно выбрать, нажимая кнопку **INPUT** или кнопку, соответствующую каждому источнику сигнала (**CD/ USB**, **TUNER**, **NETWORK** и **DIG IN 1/2**) на пульте ДУ, либо поворачивая регулятор **SOURCE** на стерео-ресивере.

#### **Примечание**

• При последовательном нажатии кнопки **INPUT** на пульте ДУ или поворачивании вправо регулятора **SOURCE** на стерео-ресивере источники сигнала переключаются в следующем порядке.

$$
\begin{array}{ccc}\n\text{CD/USE} & \rightarrow & \text{TUNER} & \rightarrow & \text{NETWORK} \\
\uparrow & & & \downarrow\n\end{array}
$$

DIGITAL IN 1 DIGITAL IN 2

Если поворачивать регулятор **SOURCE** влево, порядок будет обратным.

• Функция резервного сохранения данных запоминает режим входного сигнала и автоматически восстанавливает его в случае отключения электроэнергии или отсоединения кабеля питания.

#### **Наушники**

Подключите наушники (продаются отдельно) к гнезду PHONES на стерео-ресивере.

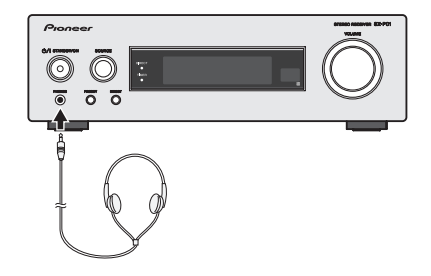

- Не включайте громкость на полную мощность при включении устройства и слушайте музыку при средних уровнях громкости. Избыточное звуковое давление наушников и головной гарнитуры может вызвать потерю слуха.
- Перед подключением или отключением наушников уменьшите громкость.
- Убедитесь, что ваши наушники имеют штекер диаметром 3,5 мм и импеданс от 16 до 50 Ом. Рекомендуемый импеданс составляет 32 Ом.
- При подключении наушников автоматически отключаются громкоговорители.

#### **Настройка автоматического отключения питания**

Устройство выключается автоматически, если с ним не выполняется никаких действий в течение определенного периода времени.

- Значение по умолчанию: 6H
- **1 Выберите стерео-ресивер или CD-плеер кнопкой CONTROL RCV или CONTROL CD на пульте ДУ.**
- **2 Нажмите кнопку SETUP.**
- **3 Нажмите** /**, чтобы установить время до выключения.**

Можно выбрать 0,5 (только для CD-плеера), 2, 4 или 6 часов, или OFF (ВЫКЛ) (если не требуется автоматическое выключение).

#### **4 Нажмите кнопку ENTER.**

#### **Примечание**

• Нажмите кнопку **RETURN**, чтобы выйти из режима настройки автоматического отключения, не сохраняя настроек.

## **ОСТОРОЖНО**

• Если автоматическое выключение настроено для стереоресивера, по истечение заданного времени выключаются и стерео-ресивер, и CD-плеер.

Если автоматическое выключение настроено для CDплеера, то отключается только CD-плеер.

## <span id="page-14-0"></span>**Прослушивание дисков CD или MP3/WMA**

## **Воспроизведение диска**

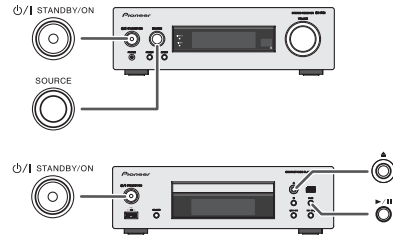

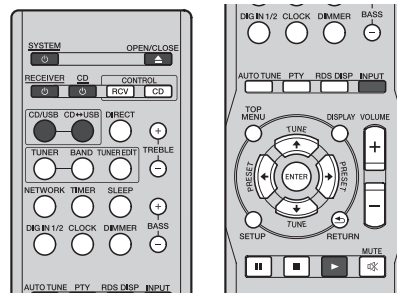

В этой системе могут воспроизводиться стандартные диски CD, CD-R/RW в формате CD и CD-R/RW с файлами MP3 или WMA.

## **Внимание**

- Подробнее о поддерживаемых форматах звуковых файлов см. в разделе *О воспроизводимых форматах музыкальных файлов* на стр. 28.
- Система не осуществляет запись на CD-R/RW.
- Некоторые диски аудио CD-R и CD-RW могут не воспроизводиться из-за состояния диска или устройства, используемого для записи.
- **1 Включите стерео-ресивер и CD-плеер.**

Подробнее см. раздел *Для включения питания* на стр. 13.

**2 Нажмите кнопку CD/USB на пульте ДУ, чтобы выбрать входной сигнал CD/USB для стереоресивера.**

Входной сигнал CD/USB можно также выбрать кнопкой **INPUT** на пульте ДУ или регулятором **SOURCE** на стереоресивере.

**3 Нажмите кнопку CD USB на пульте ДУ, чтобы выбрать функцию CD для CD-плеера.**

Функцию CD можно также выбрать кнопкой **CD/USB** на CDплеере.

**4 Нажмите кнопку OPEN/CLOSE, чтобы открыть лоток для загрузки диска.**

Также можно использовать кнопку ▲ на CD-плеере.

**5 Поместите диск в лоток этикеткой вверх.**

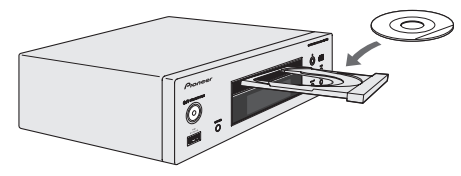

**6 Нажмите кнопку OPEN/CLOSE, чтобы закрыть лоток для дисков.**

Также можно использовать кнопку ▲ на CD-плеере.

#### **7 Чтобы начать воспроизведение, нажмите кнопку .**

Также можно использовать кнопку ▶/Ⅱ на CD-плеере. После воспроизведения последней дорожки устройство автоматически остановится.

## **• ОСТОРОЖНО**

- Не помещайте два диска в один лоток для дисков.
- Не воспроизводите диски необычной формы (в форме сердца, восьмигранника и т.п.). Это может вызвать неисправности.
- Не давите на лоток для дисков при его движении.
- Если при открытии лотка происходит отключение электроэнергии, подождите до восстановления питания.
- Помещайте диск диаметром 8 см только по центру лотка для дисков.

### **Примечание**

- Если файл невозможно воспроизвести на данном CDплеере, отобразится сообщение "Can't Play".
- Из-за структуры информации на диске для чтения диска MP3/WMA требуется больше времени по сравнению с обычным диском CD (приблизительно от 20 до 90 секунд).
- После считывания устройством информации о диске MP3 или WMA появится индикатор "MP3" или "WMA".
- Если при работе компакт-диска возникают телевизионные или радиопомехи, отодвиньте устройство подальше от телевизора или радио.

## <span id="page-15-0"></span>**Прослушивание дисков CD или MP3/WMA**

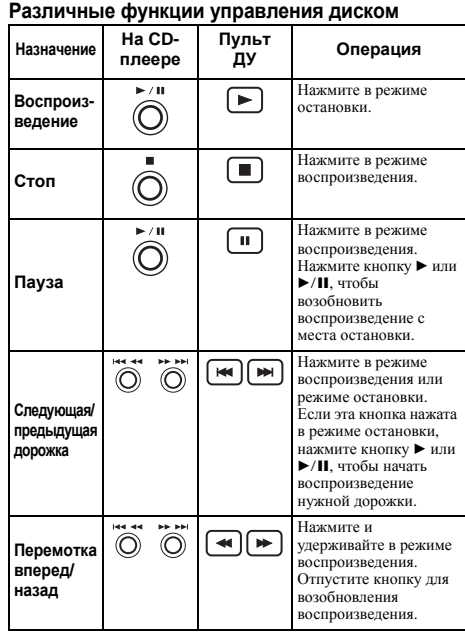

#### **Возобновление воспроизведения:**

Если кнопка **и нажата во время воспроизведения диска**, воспроизведение останавливается, а система запоминает остановленную дорожку. Чтобы возобновить воспроизведение дорожки с места остановки, нажмите  $\blacktriangleright$  ( $\blacktriangleright$ /II), пока на дисплее СD-плеера мигает индикатор ■. Воспроизведение возобновляется с начала остановленной дорожки.

#### **Для отмены возобновления воспроизведения:**

Нажмите кнопку **•**, пока на лисплее CD-плеера мигает инликатор  $\blacksquare$ .

## **Расширенные функции воспроизведения дисков CD или MP3/WMA**

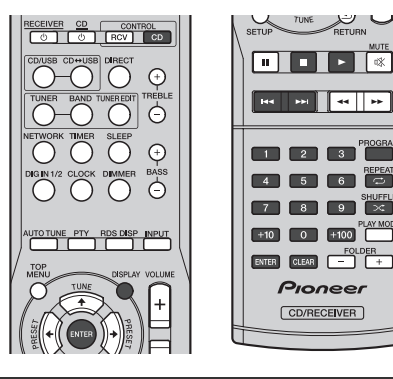

#### **Прямой поиск дорожки**

С помощью цифровых кнопок можно воспроизвести нужную дорожку на текущем диске.

- **1 Нажмите кнопку CONTROL CD на пульте ДУ.**
- **2 С помощью цифровых кнопок выберите дорожку, которую необходимо воспроизвести.** 
	- Цифровые кнопки позволяют делать выбор до номера 9.
	- При выборе номера 10 или выше воспользуйтесь кнопкой "+10".
	- При выборе номера 100 или выше воспользуйтесь кнопкой "+100".

#### **A. Например, чтобы выбрать номер 13**

- **1 Нажмите кнопку "+10".**
- **2 Нажмите кнопку "3".**

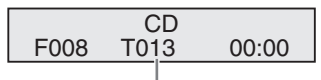

#### Выбранный номер дорожки

- **B. Например, чтобы выбрать номер 130**
- **1 Нажмите кнопку "+100".**
- **2 Нажмите кнопку "+10" три раза.**
- **3 Нажмите кнопку "0".**

### **Примечание**

 $\overline{a}$ - 11  $\sqrt{2}$ 

Pioneer CD/RECEIVER

- Нельзя выбрать номер дорожки, превышающий число дорожек на диске.
- Во время воспроизведения в случайном порядке прямой поиск дорожки невозможен.

#### **Для остановки воспроизведения:**

Нажмите кнопку ■.

#### **Повторное воспроизведение**

При повторном воспроизведении можно непрерывно воспроизводить одну дорожку, все дорожки или дорожки в запрограммированной последовательности.

• Во время повторного воспроизведения отображается индикация "⇔".

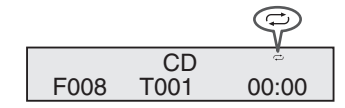

#### **Для повтора одной дорожки:**

Нажмите несколько раз кнопку **REPEAT**, пока не появится индикация "Repeat One". Нажмите кнопку  $\blacktriangleright$  ( $\blacktriangleright$ /II).

#### **Для повтора всех дорожек:**

Нажмите несколько раз кнопку **REPEAT**, пока не появится индикация "Repeat All". Нажмите кнопку  $\blacktriangleright$  ( $\blacktriangleright$ /II).

#### **Для повтора нужных дорожек:**

Выполните шаги, описанные в разделе *Запрограммированное воспроизведение (только в формате CD)* на стр. 17, а затем нажмите несколько раз кнопку **REPEAT**, пока не появится индикация "Repeat All".

#### **Для отмены повторного воспроизведения:**

Нажмите несколько раз кнопку **REPEAT**, пока не появится индикация "Repeat Off" и не исчезнет индикация " $\rightleftarrows$ ".

#### <span id="page-16-0"></span>**Примечание**

• После выполнения повторного воспроизведения обязательно нажмите кнопку . Иначе диск будет воспроизводиться непрерывно.

#### **Воспроизведение в случайном порядке**

Дорожки на диске могут воспроизводиться автоматически в случайном порядке.

• Во время воспроизведения в случайном порядке отображается индикация " $\mathbb{X}$ ".

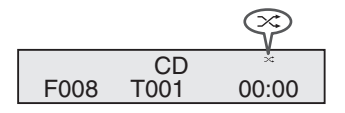

#### **Для воспроизведения всех дорожек в случайном порядке:**

Нажмите кнопку **SHUFFLE** на пульте ДУ.

#### **Для отмены воспроизведения в случайном порядке:**

Нажмите кнопку **SHUFFLE**. Индикация " $\mathbb{X}$ " исчезнет.

#### **Примечание**

- Если кнопка  $\blacktriangleright$  нажимается во время воспроизведения в случайном порядке, можно перейти на следующую дорожку, выбранную в режиме воспроизведения в случайном порядке. При этом кнопка  $\blacktriangleright$  не позволяет перейти на предыдущую дорожку. Будет определено место начала воспроизводимой дорожки.
- При воспроизведении в случайном порядке устройство будет выбирать и проигрывать дорожки автоматически. (Нельзя выбирать последовательность дорожек.)

#### **Запрограммированное воспроизведение (только в формате CD)**

Можно выбрать до 32 дорожек для воспроизведения в желаемой последовательности.

- **1 Нажмите кнопку CONTROL CD на пульте ДУ.**
- **2 При остановленном воспроизведении нажмите кнопку PROGRAM, чтобы войти в режим программирования.**

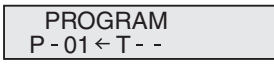

**3 Нажмите кнопку или или цифровые кнопки на пульте ДУ, чтобы выбрать нужную дорожку.**

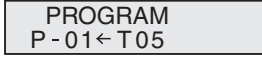

**4 Нажмите кнопку ENTER, чтобы сохранить номер дорожки.**

#### **5 Повторите шаги 3 и 4 для других дорожек.**

Можно запрограммировать до 32 дорожек. При ошибке можно стереть запрограммированные дорожки, нажав кнопку **CLEAR**.

**6 Чтобы начать воспроизведение, нажмите кнопку**  $($ **)** $\rightarrow$  $($ **ll**).

#### **Добавление дорожек к программе:**

Остановите воспроизведение, затем выполните шаги 3 и 4, чтобы добавить дорожки. Новые дорожки будут сохраняться в памяти после последней дорожки предыдущей программы.

#### **Чтобы удалить запрограммированные дорожки:**

Нажмите кнопку **CLEAR**. Последняя дорожка будет удалена. Повторите действия, чтобы удалить все дорожки, которые требуется удалить.

#### **Примечание**

- При извлечении диска программа автоматически отменяется.
- При выключении CD-плеера или изменении функции с **CD** на любую другую все запрограммированные дорожки будут удалены.
- При работе программы воспроизведение в случайном порядке невозможно.

#### **Отображение информации о диске**

Нажмите кнопку **CONTROL CD** на пульте ДУ, а затем несколько раз нажмите кнопку **DISPLAY** во время воспроизведения, чтобы отобразить информацию о диске. Для дисков формата CD по очереди отображается следующая информация: оставшееся время воспроизведения дорожки, прошедшее время воспроизведения диска и оставшееся время воспроизведения диска.

## **Режим папки MP3/WMA (только для файлов MP3/WMA)**

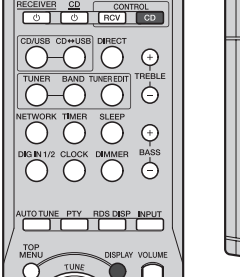

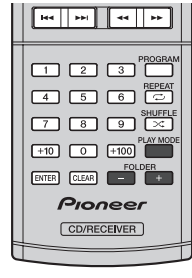

#### **Воспроизведение файлов в формате MP3/WMA (Windows Media Audio)**

В Интернете имеется много музыкальных сайтов, где вы можете загрузить музыкальные файлы в формате MP3/WMA (Windows Media Audio). Для загрузки музыкальных файлов следуйте инструкциям на веб-сайте. Затем вы сможете воспроизвести эти загруженные музыкальные файлы, записав их на диск CD-R/RW.

• Загруженные композиции/файлы предназначены только для личного пользования. Любое иное использование композиции без разрешения владельца запрещено законом.

## **Прослушивание дисков CD или MP3/WMA**

#### **О порядке воспроизведения папок**

Если файлы MP3/WMA записаны в нескольких папках, то для каждой папки будет автоматически задаваться номер папки.

Нажмите кнопку **CONTROL CD** на пульте ДУ, а затем нажмите **PLAY MODE**, чтобы выбрать режим воспроизведения папок.

Эти папки можно выбирать кнопкой **FOLDER +/–** на пульте ДУ. Если внутри выбранной папки нет поддерживаемых форматов файлов, то папка пропускается, и будет выбрана следующая папка.

Например: Как задать номер папки, если файлы формата MP3/WMA записаны, как показано на рисунке ниже.

- Папка ROOT (корневая) задается как папка 1.
- Воспроизведение будет осуществляться в порядке, показанном на схеме ниже.
- Система может читать до 255 папок и до 999 файлов.

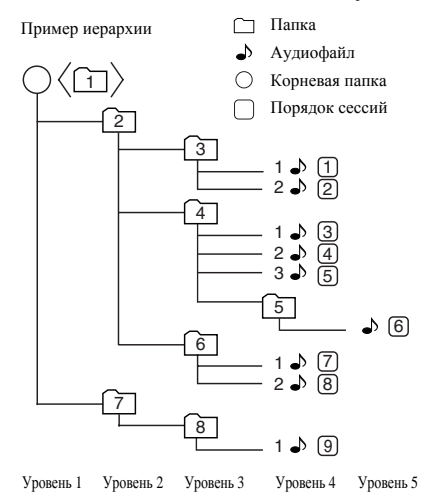

**Воспроизведение дисков MP3/WMA в режиме воспроизведения папок**

- **1 Нажмите кнопку CONTROL CD на пульте ДУ.**
- **2 Нажмите кнопку PLAY MODE, чтобы выбрать режим воспроизведения папок.**

Отобразится информация о диске.

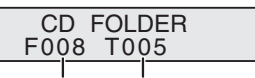

Общее число Общее число дорожек папок

#### **3 Нажмите FOLDER +/–, чтобы выбрать папку.**

Начнется воспроизведение.

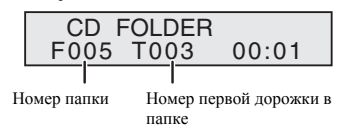

- Отображаются название песни, имя исполнителя и название альбома, если они записаны на диске.
- При воспроизведении с включенным режимом папки нажмите **FOLDER +/–**, и можно выбрать папку, даже если она находится в режиме воспроизведения/паузы. Будет продолжаться режим воспроизведения/паузы на 1-ой дорожке выбранной папки.
- Информацию на дисплее можно изменить, нажав кнопку **DISPLAY**.

Общее число папок и общее число дорожек (в режиме остановки воспроизведения) Номер папки и номер дорожки (во время воспроизведения)

Отображение названия файла Отображение названия папки Отображение названия песни\* Отображение имени исполнителя\* Отображение названия альбома\*

\*Название песни, имя исполнителя и название альбома будут отображаться только во время воспроизведения.

Для отмены режима воспроизведения папки остановите воспроизведение, нажмите кнопку **PLAY MODE** и выберите режим обычного воспроизведения.

#### **Примечание**

- Если на дисплее отображается "Protected", это значит, что выбран "файл WMA, защищенный авторским правом".
- Если отображается индикация "Can't Play", это означает, что формат выбранного файла не поддерживается.

## <span id="page-18-0"></span>**Прослушивание iPod/ iPhone/iPad mini**

## **Поддерживаемые модели**

- iPod touch  $(5-e/4-e/3-e/2-e/1-e$  поколение)
- iPod nano  $(7e/6e/5e/4e/3e)$  поколение)
- iPhone 5, iPhone 4S, iPhone 4, iPhone 3GS, iPhone 3G, iPhone
- iPad mini

## **Внимание**

• Компания Pioneer ни при каких обстоятельствах не несет ответственности за какой-либо прямой или косвенный ущерб, причиненный любыми неудобствами или потерей записанных материалов в результате сбоя в работе iPod/ iPhone/iPad.

#### **Примечание**

- Эта система была разработана и протестирована для версии программного обеспечения iPod/iPhone/iPad mini, указанной на веб-сайте Pioneer (http://pioneer.jp/homeav/ support/ios/eu/).
- Установка на ваш iPod/iPhone/iPad mini версий программного обеспечения, отличных от указанных на веб-сайте Pioneer, может быть неудачной из-за несовместимости с данной системой.
- iPod/iPhone/iPad mini заряжается, если он подключен к CD-плееру с включенным питанием.
- Устройства iPod/iPhone/iPad mini лицензируются для копирования материалов, не защищенных авторским правом, и материалов, копирование которых пользователю юридически разрешено.

## **Подключение iPod/iPhone/iPad mini**

## **А ОСТОРОЖНО**

• Отсоелините от iPod/iPhone/iPad mini все дополнительные принадлежности, прежде чем подключать его к CD-плееру.

#### **1 Включите стерео-ресивер и CD-плеер.**

Подробнее см. раздел *Для включения питания* на стр. 13.

**2 Нажмите кнопку CD/USB на пульте ДУ, чтобы выбрать входной сигнал CD/USB для стерео-ресивера.**

Входной сигнал CD/USB можно также выбрать кнопкой **INPUT** на пульте ДУ или регулятором **SOURCE** на стереоресивере.

**3 Нажмите кнопку CD USB на пульте ДУ, чтобы выбрать функцию iPod/USB для CD-плеера.**

Функцию iPod/USB можно также выбрать кнопкой **CD/USB** на CD-плеере.

**4 Подключите кабель USB (продается отдельно) к iPod/iPhone/iPad mini.**

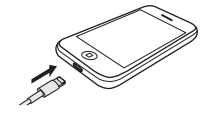

**5 Подключите iPod/iPhone/iPad mini к CD-плееру через разъем USB.**

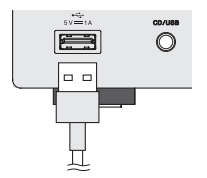

Когда CD-плеер начинает распознавать подключенный iPod/ iPhone/iPad mini, на дисплее появляется индикация "Loading". Когда появляется номер дорожки, это значит, что файлы на iPod/iPhone/iPad mini готовы к воспроизведению.

#### **Примечание**

• Разъем USB не поддерживает выход VIDEO.

## **Внимание**

• Если отображается индикация "No Device" или если iPod/ iPhone/iPad mini работает некорректно после подключения к CD-плееру и выбора режима iPod/USB, выключите CD-плеер и подключите iPod/iPhone/iPad mini к CD-плееру еще раз. Если проблема не решилась, попробуйте перезагрузить iPod.

### **Воспроизведение с iPod/iPhone/iPad mini**

Кнопки на пульте ДУ и на CD-плеере можно использовать для управления iPod/iPhone/iPad mini.

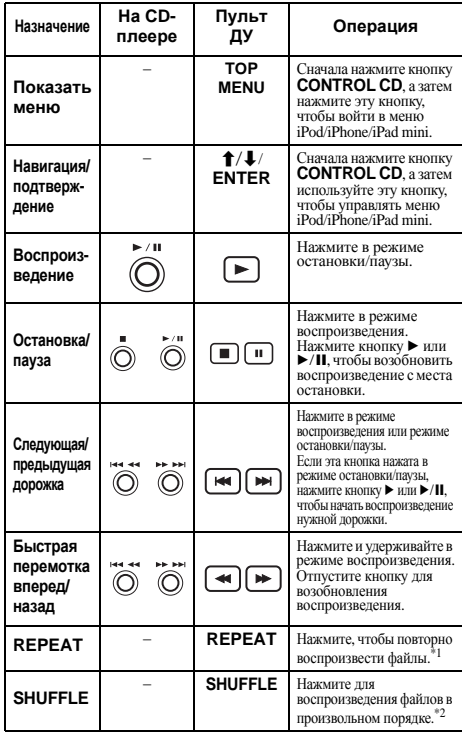

\*1 Подробнее см. в разделе *Повторное воспроизведение* на стр. 16.

\*2 Подробнее см. в разделе *Воспроизведение в случайном порядке* на стр. 17.

## <span id="page-19-0"></span>**Прослушивание запоминающего устройства большой емкости USB/ MP3-плеера**

Можно слушать двухканальное аудио, используя интерфейс USB на передней панели CD-плеера.

## **Внимание**

• О поддерживаемых форматах звуковых файлов см. в разделе *О воспроизводимых форматах музыкальных файлов* на стр. 28.

## **Подключение устройства USB**

#### **1 Включите стерео-ресивер и CD-плеер.**

Подробнее см. раздел *Для включения питания* на стр. 13.

**2 Нажмите кнопку CD/USB на пульте ДУ, чтобы выбрать входной сигнал CD/USB для стерео-ресивера.**

Входной сигнал CD/USB можно также выбрать кнопкой **INPUT** на пульте ДУ или регулятором **SOURCE** на стерео-ресивере.

**3 Нажмите кнопку CD USB на пульте ДУ, чтобы выбрать функцию iPod/USB для CD-плеера.**

Функцию iPod/USB можно также выбрать кнопкой **CD/USB** на CD-плеере.

**4 Подключите устройство USB к CD-плееру через разъем USB.**

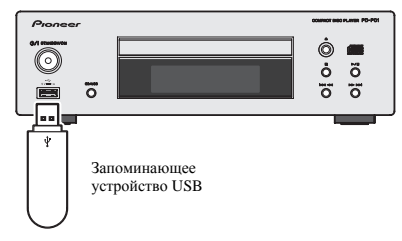

Когда CD-плеер начинает распознавать подключенное устройство USB, на дисплее появляется индикация "Loading".

Когда отобразится общее количество папок и дорожек, файлы на устройстве USB готовы к воспроизведению.

## **(2) Внимание**

• Компания Pioneer не может гарантировать совместимость (управление и/или мощность шины) со всеми запоминающими устройствами USB и не несет ответственности за возможную потерю данных при подключении к CD-плееру.

#### **Примечание**

- Это включает воспроизведение файлов WMA/MP3/WAV (кроме файлов с защитой от копирования или ограниченным воспроизведением).
- К совместимым устройствам USB относятся внешние магнитные жесткие диски, портативные элементы флэш-памяти (особенно мобильные накопители) и цифровые аудиоплееры (MP3-плееры) формата FAT16/32. Невозможно подключить этот CD-плеер к ПК для воспроизведения по USB.
- Данный CD-плеер не поддерживает USB концентраторы.
- При наличии больших объемов данных CD-плееру может понадобиться больше времени для чтения содержимого устройства USB.

## **Воспроизведение с устройства USB**

Кнопки на пульте ДУ и CD-плеере можно использовать для управления воспроизведением файлов с устройства USB.

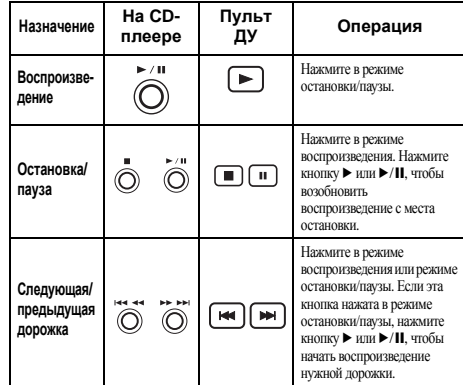

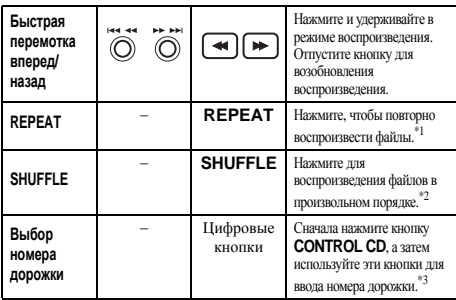

\*1 Подробнее см. в разделе *Повторное воспроизведение* на стр. 16.

- \*2 Подробнее см. в разделе *Воспроизведение в случайном порядке* на стр. 17.
- $*3$  Файлы MP3/WMA/WAV, которые вы хотите воспроизвести. можно выбрать из папок. Подробнее см. в разделе *О порядке воспроизведения папок* на стр. 18.

## **• Внимание**

- Если отображается сообщение об ошибке, попробуйте один из следующих методов.
	- -Включите <sup>и</sup> выключите CD-плеер.
	- -Повторно подключите устройство USB.
	- -Выберите другой источник входа, затем снова переключите на **iPod/USB**.
	- -Для питания устройства USB используйте специальный сетевой адаптер (входит в комплект поставки).

Если проблема не решилась, это может означать, что устройство USB несовместимо с CD-плеером.

#### **Примечание**

- Если невозможно воспроизвести выбранный файл, CD-плеер автоматически пропускает его и начинает воспроизведение следующего файла.
- Нелатинские символы в списке воспроизведения будут отображаться на дисплее как "\*".

## <span id="page-20-0"></span>**Прослушивание радио в FM-диапазоне**

## **Настройка на FM-радиостанцию**

Настраивайте радиостанции FM с помощью автоматической (поиск) и ручной (шаг) функций настройки. После выполнения настройки на радиостанцию ее частоту можно сохранить в памяти для последующего вызова.

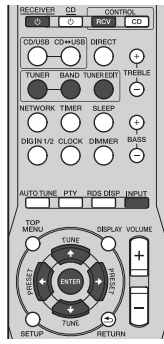

#### **1 Включите стерео-ресивер.**

Подробнее см. раздел *Для включения питания* на стр. 13.

#### **2 Нажмите кнопку TUNER на пульте ДУ, чтобы выбрать входной сигнал TUNER.**

Входной сигнал TUNER можно также выбрать кнопкой **INPUT** на пульте ДУ или регулятором **SOURCE** на стерео-ресивере.

**3 Нажмите кнопку CONTROL RCV на пульте ДУ.**

#### **4 Нажмите кнопку BAND, чтобы при необходимости изменить диапазон.**

XC-P01: При каждом нажатии диапазон переключается между FM стерео и FM моно.

XC-P01DAB: При каждом нажатии диапазон переключается между FM (стерео или моно) и DAB (подробнее о DAB см. в разделе *Прослушивание DAB (только XC-P01DAB)* на стр. 23).

#### **5 Выполните настройку на радиостанцию. Автоматическая настройка**

Для поиска радиостанции в текущем выбранном диапазоне нажмите кнопку **TUNE**  $\uparrow/\downarrow$  и удерживайте нажатой примерно секунду. Стерео-ресивер начнет поиск радиостанции и прекратит его, когда она будет обнаружена. Повторите поиск для других станций.

#### **Ручная настройка**

Для пошагового изменения частоты нажимайте кнопки TUNE  $\uparrow/\downarrow$ .

#### **Ускоренная настройка**

Нажмите и удерживайте **TUNE +/1** для высокоскоростной настройки. Отпустите кнопку на нужной частоте.

– Загорается при приеме обычного канала радиовещания.

 $\overline{\blacktriangledown}$  – Загорается, если принимается стереофоническая программа в FM-диапазоне в автоматическом стереорежиме.

#### **Улучшение звучания в диапазоне FM**

Если при настройке на FM-радиостанцию индикаторы  $\blacktriangledown$  или

не горят из-за слабого сигнала, переключите ресивер в режим монофонического приема.

**1 Нажмите кнопку CONTROL RCV на пульте ДУ.**

#### **2 Нажмите BAND, чтобы выбрать FM MONO.**

При этом качество звука должно повыситься, и вы сможете получать удовольствие от прослушивания.

#### **Сохранение запрограммированных радиостанций**

Если вы часто слушаете конкретную радиостанцию, для вашего удобства можно рекомендовать, чтобы стереоресивер сохранил частоту для быстрого поиска в любое время. Это экономит усилия, устраняя необходимость периодической ручной настройки. Данное устройство может запоминать до 40 станций.

#### **1 Выполните настройку на радиостанцию, которую требуется занести в память.**

Подробнее об этом см. *Настройка на FM-радиостанцию* выше.

#### **2 Нажмите кнопку CONTROL RCV на пульте ДУ.**

#### **3 Нажмите TUNER EDIT.**

Мигает заданное число.

**<sup>4</sup> <sup>С</sup> помощью PRESET** / **выберите запрограммированную станцию.**

Также можно использовать цифровые кнопки. См. *Прямой поиск дорожки* на стр. 16.

#### **5 Нажмите ENTER.**

Запрограммированный номер перестает мигать, и стереоресивер сохраняет данные радиостанции.

#### **Примечание**

- Если стерео-ресивер будет в течении более месяца отключен от сети питания, содержимое памяти будет утеряно, и потребуется повторное программирование.
- Радиостанции сохраняются в памяти в режиме стерео. Даже если радиостанция сохранена в режиме FM MONO, при ее вызове отображается  $\overline{\mathbf{Y}}$ .

#### **Прослушивание запрограммированных радиостанций**

Запрограммируйте станции заранее. Если станции не запрограммированы, см. *Сохранение запрограммированных радиостанций* выше.

- **1 Нажмите кнопку CONTROL RCV на пульте ДУ.**
- **2 Нажимайте кнопки PRESET** / **для выбора нужной запрограммированной радиостанции.**

Можно также использовать цифровые кнопки или кнопку **PRESET** на стерео-ресивере.

#### **Присваивание названий запрограммированным радиостанциям**

Для облегчения работы всем запрограммированным радиостанциям можно присвоить названия.

**1 Выберите запрограммированную станцию, которой необходимо присвоить имя.**

Подробнее об этом см. в разделе *Прослушивание запрограммированных радиостанций* выше.

**2 Нажмите кнопку CONTROL RCV на пульте ДУ.**

#### **3 Нажмите TUNER EDIT дважды.**

На дисплее замигает курсор на позиции первого символа.

#### **4 Введите нужное имя.**

Выберите название длиной до восьми символов.

- Используйте кнопки  $\leftrightarrow$  для выбора позиции символа.
- Используйте кнопки  $\uparrow/\downarrow$  для выбора символов.
- Название сохраняется при нажатии кнопки **ENTER**.

## <span id="page-21-0"></span>**Использование системы радиоданных (RDS)**

## **Знакомство с системой RDS**

Система радиоданных (RDS) – это система, которая используется большинством радиостанций в диапазоне FM для предоставления слушателям различной информации – например, названия радиостанции или транслируемой программы.

Одной из функций системы RDS является возможность поиска станции, транслирующей требуемый тип программы. Например, можно осуществлять поиск станции, которая транслирует программы в жанре **JAZZ**.

Можно вести поиск программ следующих типов:

**NEWS** – новости **AFFAIRS** – текущие события **INFO** – информация **SPORT** – спорт **EDUCATE** – образовательные программы **DRAMA** – pадиоспектакли и т.д. **CULTURE** – национальная и местная культурная жизнь, театр и т.д. **SCIENCE** – наука и техника **VARIED** – программы, построенные на беседе или общении, например викторины или интервью. **POP M** – поп-музыка **ROCK M** – рок-музыка **EASY M** – легкая музыка **LIGHT M** – легкая классическая музыка **CLASSICS** – серьезная классическая музыка **OTHER M** – музыка, не соответствующая перечисленным категориям **WEATHER** – сводки и прогнозы погоды

**FINANCE** – биржевые сводки, коммерческая, торговая информация и т.д. **CHILDREN** – программы для детей **SOCIAL** – общественная жизнь **RELIGION** – программы о религии **PHONE IN** – программы, предусматривающие обсуждение какой-либо темы и общение со слушателями по телефону **TRAVEL** – путешествия и отдых **LEISURE** – свободное время, интересы и хобби **JAZZ** – джазовая музыка **COUNTRY** – музыка кантри **NATION M** – популярная музыка не на английском языке **OLDIES** – популярная музыка 1950-х и 1960-х годов **FOLK M** – народная музыка **DOCUMENT** – документальные программы

#### **Примечание**

• Существуют также три дополнительных типа программ: **ALARM**, **ALARMTST** и **NO TYPE**. **ALARM** и

**ALARMTST** служат для передачи сообщений экстренной важности. Индикация NO TYPE отображается в том случае, когда тип программы найти невозможно.

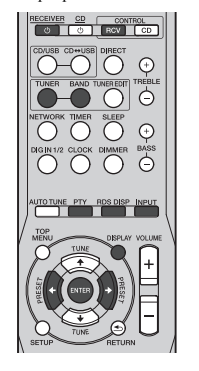

#### **Поиск программ RDS**

Можно осуществить поиск типов программ, перечисленных выше.

#### **1 Включите стерео-ресивер.**

Подробнее см. раздел *Для включения питания* на стр. 13.

**2 Нажмите кнопку TUNER на пульте ДУ, чтобы выбрать входной сигнал TUNER.**

Входной сигнал TUNER можно также выбрать кнопкой **INPUT** на пульте ДУ или регулятором **SOURCE** на стереоресивере.

- **3 Нажмите кнопку CONTROL RCV на пульте ДУ.**
- **4 Нажмите кнопку BAND, чтобы выбрать диапазон FM.**
- Система RDS доступна только в диапазоне FM.
- **5 Нажмите PTY.**
- **6 Нажмите PRESET** /**, чтобы выбрать тип программы.**

#### **7 Нажмите кнопку ENTER для поиска программы заданного типа.**

Система начинает поиск запрограммированных станций с выбранным типом программы и прекратит его, когда она будет обнаружена. Повторите поиск для других станций.

Если отображается индикация NO PTY, значит, тюнеру в процессе поиска не удалось обнаружить программы заданного типа.

• Поиск сигналов системы RDS выполняется только по запрограммированным станциям. Если не запрограммировано ни одной станции или среди них не удается найти тип программы, на дисплее появится надпись NO PTY. Индикация FINISH означает, что поиск закончен.

#### **Отображение информации RDS**

Используйте кнопку **RDS DISP** или **DISPLAY** для отображения разных типов информации RDS.

- **1 Нажмите кнопку CONTROL RCV на пульте ДУ.**
- **2 Нажмите кнопку RDS DISP или DISPLAY для получения информации системы радиоданных RDS.**

При каждом нажатии кнопки дисплей изменяется следующим образом:

- Сервисное название программы (**PS**) Название радиостанции.
- Тип программы (**PTY**) Отображает вид программы, транслируемой в данный момент.
- Радиотекст (**RT**) Сообщения, передаваемые радиостанцией. Например, радиостанция, передающая ток-шоу, может передавать номер телефона в виде радиотекста.
- Текущая частота тюнера (**FREQ**)

#### **Примечание**

- При возникновении помех некоторые символы на дисплее RT могут отображаться неправильно.
- Если на дисплее RT отобразится сообщение NO TEXT, значит, радиостанция не передает данных радиотекста. Если информация службы программ отсутствует, отобразится сообщение NO NAME.
- На дисплее PTY (тип программы) может отобразиться надпись NO PTY.

## <span id="page-22-0"></span>**Прослушивание DAB (только XC-P01DAB)**

DAB (Digital Audio Broadcasting, цифровое радиовещание) это система передачи цифрового сигнала, где аудиосигнал конвертируется в цифровой сигнал для радиовещания. DAB передает сгруппированные данные, называемые мультиплексом (группой), которые могут включать одну или несколько радиостанций (сервисов). Каждая станция имеет один основной сервис и может предлагать один или больше дополнительных сервисов.

Это позволяет передавать несколько программ или сервисов на одной частоте.

## **DAB SIGNAL SERVICES MULTIPLEX (ENSEMBLE) SERVICES COMPONENTS (STATIONS)**

## **Выбор DAB**

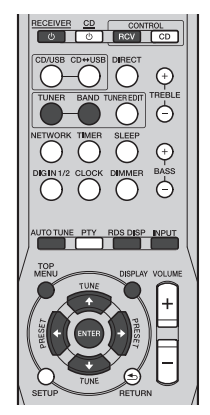

#### **1 Включите стерео-ресивер.**

Подробнее см. раздел *Для включения питания* на стр. 13.

#### **2 Нажмите кнопку TUNER на пульте ДУ, чтобы выбрать входной сигнал TUNER.**

Входной сигнал TUNER можно также выбрать кнопкой **INPUT** на пульте ДУ или регулятором **SOURCE** на стереоресивере.

- **3 Нажмите кнопку CONTROL RCV на пульте ДУ.**
- **4 Нажмите несколько раз кнопку BAND, чтобы выбрать "DAB".**

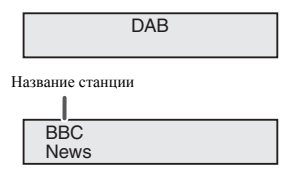

#### **Использование вручную функции автоматического сканирования**

#### **Использование DAB в первый раз**

При первом использовании DAB нажмите кнопку **AUTO TUNE**, чтобы запустить автоматическое сканирование.

Если имеется новая станция DAB или если вы переехали в другую местность, запустите функцию автоматического сканирования еще раз.

#### **1 Выберите DAB.**

Подробнее об этом см. *Выбор DAB* выше.

- **2 Нажмите кнопку CONTROL RCV на пульте ДУ.**
- **3 Нажмите кнопку AUTO TUNE.**

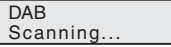

#### **Выбор радиостанций DAB**

#### **1 Выберите DAB.**

Подробнее об этом см. *Выбор DAB* выше.

- **2 Нажмите кнопку CONTROL RCV на пульте ДУ.**
- **3 Нажмите несколько раз кнопку TUNE** / **для выбора сервиса DAB.**

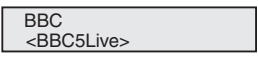

#### **4 Нажмите кнопку ENTER, чтобы начать прослушивание сервиса.**

Станция настроена.

Если выбран основной сервис, отображаются скобки < >. Если выбран дополнительный сервис, отображаются скобки ( ).

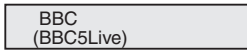

Если качественный прием выбранной станции невозможен, отобразится сообщение "DAB No Tuned".

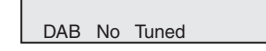

#### **Отображение информации о радиовещании DAB**

#### **1 Выберите DAB.**

Подробнее об этом см. *Выбор DAB* на стр. 23.

- **2 Нажмите кнопку CONTROL RCV на пульте ДУ.**
- **3 Нажмите несколько раз кнопку RDS DISP или DISPLAY, чтобы отобразить информацию о выбранной радиостанции DAB.**

#### **Тип программы**

Отображается тип программы.

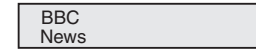

#### **SNR (Signal Noise Rate, отношение сигнал-шум)**

В зависимости от значения отношения сигнал-шум может генерироваться шум и качество приема может быть низким. Если качество приема низкое, перемещайте антенну в разных направления, пока не найдете положение, в котором отображается достаточное значение соотношения.

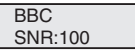

#### **DLS (Dynamic Label Segment, сегмент динамической метки)**

При настройке на станцию, передающую текстовые данные DLS, текст будет прокручиваться по экрану.

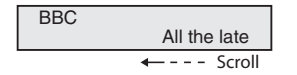

#### **Аудиорежим**

Отображается аудиорежим (стерео или моно).

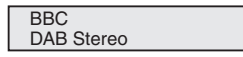

#### **Частота**

Отображается частота текущего мультиплекса.

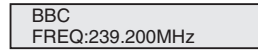

#### **Название мультиплекса**

Отображается название текущего мультиплекса.

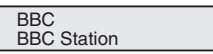

#### **Битрейт**

Отображается битрейт.

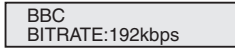

#### **Настройка DAB**

- **1 Нажмите кнопку CONTROL RCV на пульте ДУ.**
- **2 Нажмите кнопку TOP MENU.**
- **3 Нажмите кнопку** /**, чтобы выбрать элемент, который необходимо настроить, а затем нажмите ENTER.**

Для DAB возможны следующие настройки.

#### **DRC**

Функция DRC (контроль динамического диапазона) позволяет изменять динамический диапазон принимаемого аудиосигнала в зависимости от содержимого вещания, чтобы звук лучше воспринимался на слух даже при малой громкости.

Нажмите кнопку  $\leftrightarrow$ , чтобы выбрать одну из перечисленных ниже настроек, а затем нажмите кнопку **ENTER**.

#### **DRC:Off** : функция DRC выключена.

Любой уровень DRC при приеме радиосигнала игнорируется. Это установка по умолчанию.

**DRC:On** : Применяется уровень DRC, передаваемый станцией радиовещания.

#### **Component Reset**

Удаление всех станций. Пока отображается сообщение "Reset: Yes?", нажмите кнопку **ENTER**.

## <span id="page-24-0"></span>**Работа с таймером и спящий режим**

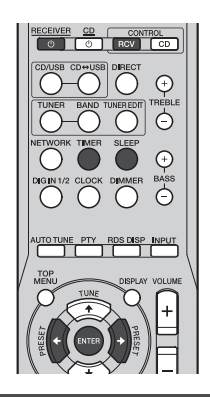

#### **Настройка таймера включения**

#### **Воспроизведение по таймеру:**

Устройство включается и воспроизводит выбранный источник сигнала (**CD**, **DAB** (только XC-P01DAB), **TUNER PRESET**, **NETWORK**, **DIGITAL IN 1** или **DIGITAL IN 2**) в заданное время.

#### **Перед установкой таймера:**

- Убедитесь, что часы установлены на правильное время (*Настройка часов* на стр. 13). Если часы не установлены, функцию таймера использовать нельзя.
- Лля воспроизведения по таймеру: Загрузите диск. который необходимо воспроизвести.

#### **1 Включите стерео-ресивер.**

Подробнее см. раздел *Для включения питания* на стр. 13.

- **2 Нажмите кнопку CONTROL RCV на пульте ДУ.**
- **3 Нажмите кнопку TIMER.**

#### $4$  **В** течение десяти секунд нажмите кнопку  $\leftarrow/\rightarrow$ . **чтобы выбрать "Timer Set" (установка таймера), затем нажмите ENTER.**

При установке таймера включения первый раз доступна только функция "Timer Set" (установка таймера).

**5 Выберите источник сигнала, который необходимо воспроизвести.**

Кнопкой ←/→ выберите **CD**, **DAB** (только XC-P01DAB), **TUNER PRESET**, **NETWORK**, **DIGITAL IN 1** или **DIGITAL IN 2**.

#### **6 Нажмите ENTER.**

Если на шаге 5 выбрано **TUNER PRESET**, кнопкой ←/→ выберите запрограммированную станцию.

#### **7 Установите день (дни) недели.**

Используйте кнопку  $\leftrightarrow$  для выбора дня (дней).

Таймер можно установить следующим образом.

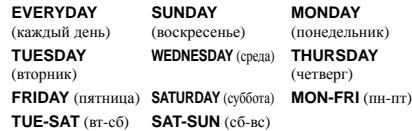

#### **8 Нажмите ENTER.**

#### **9 Установите время включения.**

Используйте кнопку ←/→ для установки часов, затем нажмите **ENTER**.

Таким же образом установите минуты и нажмите кнопку **ENTER**.

#### **10 Установите время выключения.**

Выполните описанные ниже шаги и нажмите **ENTER**.

**11 Используйте кнопку ←/→ для настройки уровня громкости.**

Уровень громкости, который можно установить для таймера включения, не может превышать 60.

#### **12 Нажмите ENTER.**

Загорится индикатор **TIMER**, и настройки можно подтвердить на дисплее передней панели стерео-ресивера.

#### **13 Выключите стерео-ресивер.**

Подробнее см. раздел *Для включения питания* на стр. 13.

#### **Включение/выключение таймера включения**

Если таймер включения уже установлен, его можно включить/выключить.

#### **1 Включите стерео-ресивер.**

Подробнее см. раздел *Для включения питания* на стр. 13.

- **2 Нажмите кнопку CONTROL RCV на пульте ДУ.**
- **3 Нажмите кнопку TIMER.**
- $4$  **В** течение десяти секунд нажмите кнопку  $\neq$ / $\Rightarrow$ . **чтобы выбрать параметр "Timer On" (включить таймер) или "Timer Off" (выключить таймер), а затем нажмите ENTER.**

Если выбрано **"Timer On"**, загорится индикатор таймера, и настройки можно подтвердить на дисплее передней панели стерео-ресивера.

**5 Если выбрано "Timer On", необходимо выключить стерео-ресивер.**

Подробнее см. раздел *Для включения питания* на стр. 13.

#### **Повторное использование занесенной в память настройки таймера**

Настройка таймера будет сохранена в памяти устройства после ее введения. Для повторного использования одной и той же настройки выполните следующие операции.

#### **1 Включите стерео-ресивер.**

Подробнее см. раздел *Для включения питания* на стр. 13.

- **2 Нажмите кнопку CONTROL RCV на пульте ДУ.**
- **3 Нажмите кнопку TIMER.**
- **4 В течение десяти секунд нажмите кнопку** /**, чтобы выбрать "Timer Call" (вызов таймера), затем нажмите ENTER.**

Загорится индикатор **TIMER**, и настройки можно подтвердить на дисплее передней панели стерео-ресивера.

#### **Спящий режим**

Нажмите **SLEEP** для изменения периода времени до перехода стерео-ресивера в режим ожидания (30 min. – 60 min. – 90 min. – Off (Выкл.)).

- Когда установлен таймер спящего режима, на передней панели стерео-ресивера отображается индикация "\*)".
- В любой момент можно проверить время, оставшееся до отключения, нажав кнопку **SLEEP** один раз.

## <span id="page-25-0"></span>**Дополнительная информация**

### **Таблица устранения неисправностей**

Многие возможные проблемы владелец может разрешить без вызова специалиста по обслуживанию.

Если что-то не в порядке с этим изделием, то перед вызовом вашего уполномоченного дилера или обращением в сервисный центр компании PIONEER проверьте нижеследующее.

#### **Общее**

#### **Часы не установлены на правильное время.**

- Произошло отключение электроэнергии?
- Переустановите часы. (См. стр. 13)

#### **При нажатии кнопки устройство не реагирует.**

- Вы выбрали стерео-ресивер или CD-плеер с помощью кнопки **CONTROL RCV** или **CONTROL CD** перед использованием кнопки, соответствующей той или иной функции?
- Установите устройство в режим ожидания и затем включите его снова.
- Если устройство все еще работает неправильно, переустановите его. (См. стр. 27)

#### **Не слышен звук.**

- Уровень громкости установлен на "Min"?
- Громкость приглушена?
- Подключены наушники?
- Отсоединены кабели громкоговорителей?

#### **CD-плеер**

#### **Воспроизведение не начинается.**

#### **Воспроизведение останавливается посередине или не выполняется должным образом.**

- Диск загружен верхней стороной вниз?
- Диск соответствует стандартам?
- Диск искривлен или поцарапан?

#### **Звук перескакивает или пропадает в середине дорожки.**

- Устройство расположено вблизи источника чрезмерных вибраций?
- → Лиск сильно загрязнен?
- Внутри устройства образовалась конденсация?

## **Пульт ДУ**

#### **Пульт ДУ не работает.**

- Подсоединен кабель питания переменного тока устройства?
- Правильная полярность батареек?
- Разрядились батарейки?
- Неправильное расстояние или угол?
- На датчик пульта ДУ попадает интенсивный свет?
- Стерео-ресивер и CD-плеер правильно соединены с помощью кабеля пульта ДУ и аудиокабеля RCA, входящих в комплект поставки?

#### **Тюнер**

#### **Радио непрерывно издает необычные шумы.**

- Устройство размещено вблизи телевизора или компьютера?
- FM антенна установлена правильно? Отодвиньте антенну подальше от кабеля питания переменного тока, если она расположена рядом.

#### **DAB**

#### **Некачественный прием DAB.**

- Проверьте подключения и отрегулируйте положение и угол антенны. После этого вручную выполните автоматическое сканирование. (См. стр. 23)
- Если условия приема изменились по причине удаления устройств и т.п., выполните автоматическое сканирование вручную. (См. стр. 23)

#### **USB**

#### **Устройство невозможно обнаружить.**

- **→ Имеются ли файлы в формате MP3/WMA/WAV?**
- Устройство подключено правильно?
- $\rightarrow$  Это устройство МТР?

#### **Воспроизведение не начинается.**

- Это файл WMA, охраняемый авторским правом?
- Это ошибочный файл MP3?

#### **iPod/iPhone/iPad mini**

#### **Не воспроизводится звук.**

- $\rightarrow$  iPod/iPhone/iPad mini не работает.
- $\rightarrow$  iPod/iPhone/iPad mini не подключен к устройству должным образом.
- Подсоединен кабель питания переменного тока устройства?
- $\rightarrow$  3 вук от iPod/iPhone/iPad mini не слышен через наушники, подключенные к устройству.
- $\rightarrow$  Аудиосигнал от iPod/iPhone/iPad mini не выводится через гнездо COAXIAL OUT CD-плеера.

#### **iPod/iPhone/iPad mini не заряжается.**

- $\rightarrow$  iPod/iPhone/iPad mini не имеет полного контакта с разъемом.
- $\rightarrow$  iPod/iPhone/iPad mini не поддерживается. О совместимых моделях см. в разделе *Поддерживаемые модели* на стр. 19.

**На экране iPhone появляется сообщение "This accessory is not made to work with iPhone" (Это оборудование не предназначено для работы с iPhone) или "This accessory is not supported by iPhone" (Это оборудование не поддерживается iPhone).**

iPhone неправильно установлен в док-станцию.

#### **Конденсация**

Внезапные изменения температуры, хранение или эксплуатация в чрезвычайно влажной окружающей среде могут вызывать конденсацию внутри корпуса (приемное устройство CD и т.п.) или на датчике дистанционного управления. Конденсация может вызвать неисправность устройства. В таком случае оставьте питание включенным без диска в устройстве, пока не будет возможно нормальное воспроизведение (примерно 1 час). Перед работой с устройством удалите любую конденсацию на датчике мягкой тканью.

### **Если возникает проблема**

Если это изделие подвергается сильным внешним воздействиям (механический удар, чрезмерное статическое электричество, аномальное напряжение питания из-за молнии, и т.п.), или если оно эксплуатируется неправильно, оно может выйти из строя.

#### **Если возникает такая проблема, выполните следующее:**

- **1 Установите устройство в режим ожидания и снова включите питание.**
- **2 Если не восстанавливается прежняя работа устройства, отсоедините и снова подсоедините устройство и затем включите питание.**

#### **Примечание**

• Если ни одна вышеописанная операция не восстанавливает работу устройства, очистите всю память перезагрузкой устройства.

<span id="page-26-0"></span>**Возврат к заводским установкам, очистка всей памяти**

## **А ОСТОРОЖНО**

• Если к устройству подсоединен iPod/iPhone/iPad mini, отключите его .

## **Внимание**

• Выполните следующие действия для стерео- ресивера и CD-плеера по отдельности, чтобы перезагрузить и стереоресивер, и CD-плеер.

#### **1 Включите устройство .**

Подробнее см. раздел *Для включения питания* на стр. 13.

- **2 Выберите стерео-ресивер или CD-плеер кнопкой CONTROL RCV или CONTROL CD на пульте ДУ .**
- **3 Нажмите кнопку SETUP.**
- **4 Нажмите кнопку** /**, чтобы выбрать "Factory Reset" (возврат к заводским установкам).**
- **5 Нажмите кнопку ENTER.**
- **<sup>6</sup> Нажмите кнопку** /**, чтобы выбрать "RESET OK" (выполнить перезагрузку?).**

#### **7 Нажмите кнопку ENTER.**

Стерео- ресивер или CD-плеер автоматически перезапустится .

## **А ОСТОРОЖНО**

• При этой операции произойдет стирание всех занесенных в память данных, включая установки часов, установки таймера, предварительные настройки тюнера и программу для CD.

### **Перед транспортировкой устройства**

Извлеките iPod/iPhone/iPad mini, устройство памяти USB и диск из устройства. Затем установите устройство в режим ожидания. Переноска устройства с оставленным в док станции iPod/iPhone/iPad mini или устройством памяти USB или оставленными внутри дисками может вызвать повреждение устройства .

#### **Уход за компакт -дисками**

Компакт -диски достаточно устойчивы к повреждениям, однако из -за скопления грязи на поверхности диска может возникнуть сбой дорожек. Следуйте нижеуказанным инструкциям для получения максимального наслаждения от вашей коллекции дисков и плеера .

- Не делайте надписей на любой стороне диска, особенно на стороне без этикетки, с которой считываются сигналы. Не помечайте эту поверхность .
- Предохраняйте ваши диски от воздействия прямого солнечного света, перегрева и избыточной влажности .
- Всегда держите компакт -диски за кромки. Отпечатки пальцев, грязь или вода на поверхности компакт -дисков могут вызвать помехи или сбой дорожек. Если компакт диск загрязнен или не проигрывается должным образом, очистите его мягкой сухой тканью, вытирая его прямо от центра по радиусу .

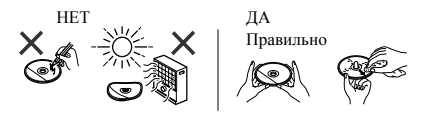

## **Очистка корпуса**

Периодически протирайте корпус мягкой тканью и слабым мыльным раствором, а затем сухой тканью .

## **Д** ОСТОРОЖНО

- Не используйте для очистки химические вещества (бензин, разбавитель для краски и т.п.). Это может повредить корпус .
- Не используйте масло внутри устройства. Это может вызвать неисправности .

## **Меры предосторожности при установке устройства на полке со стеклянной дверцей**

Не нажимайте **OPEN/CLOSE** на пульте ДУ, чтобы открыть лоток для дисков, когда закрыта стеклянная дверца. Дверь будет препятствовать движению лотка диска, что может повредить устройство .

#### <span id="page-27-0"></span>**О воспроизводимых форматах музыкальных файлов**

Данный CD-плеер поддерживает следующие форматы файлов.

• Обратите внимание, что некоторые форматы файлов недоступны для воспроизведения, хотя они указаны в списке воспроизводимых форматов файлов. Кроме того, совместимость форматов файлов может быть разной в зависимости от типа сервера. Для подтверждения совместимости форматов файлов, поддерживаемых сервером, проверьте сервер.

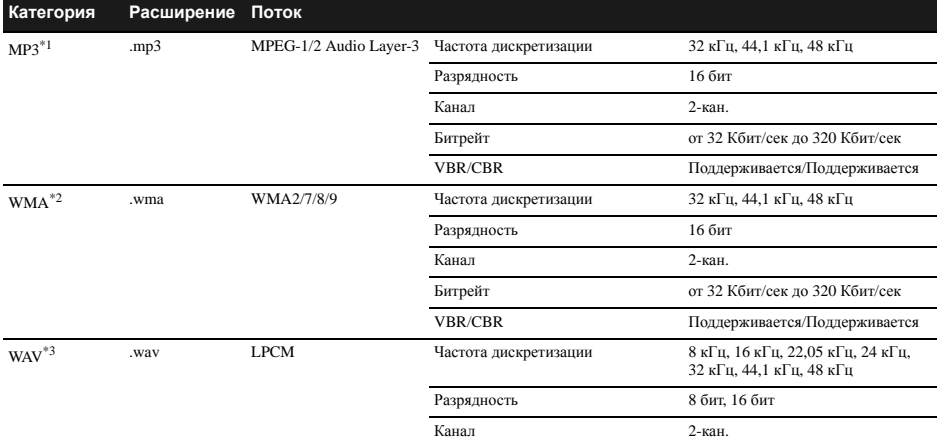

\*1 *"Технология декодирования аудиосигналов MPEG Layer-3 лицензирована Fraunhofer IIS и Thomson multimedia."* MP3 -это тип аудиокодека, который обрабатывается с помощью значительного сжатия исходного файла с минимальными потерями в качестве звучания.

 $^{\circ 2}$  Файлы WMA являются файлами формата Advanced System Format, который включает в себя аудиофайлы, сжатые с помощью кодека Windows Media Audio. Формат WMA разработан компанией Microsoft как формат звуковых файлов дл

\*3 Поддерживается только для устройства USB.

#### **Технические характеристики**

В рамках политики непрерывного усовершенствования компания PIONEER сохраняет за собой право на внесение изменений в конструкцию и технические характеристики без предупреждения в целях совершенствования изделия. Указанные технические характеристики представляют номинальные значения для производимых устройств. В некоторых устройствах возможны небольшие отклонения от этих значений. \*Технические характеристики действительны при напряжении 230 В.

#### **Стерео-ресивер**

#### **Усилитель**

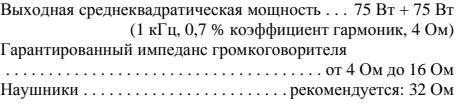

## **Тюнер**

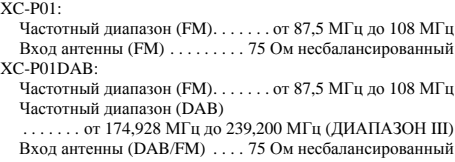

#### **Другие разъемы**

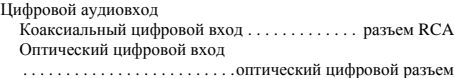

#### **Прочее**

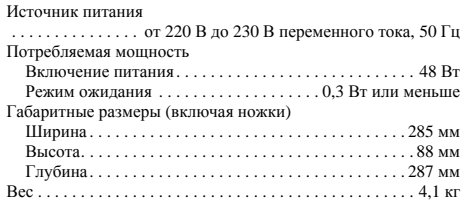

### <span id="page-28-0"></span>**CD-плеер**

#### **Характеристики цифрового аудио**

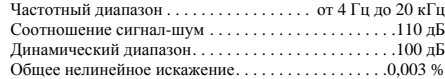

#### **Разъемы**

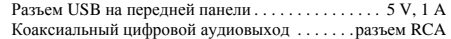

#### **Прочее**

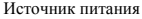

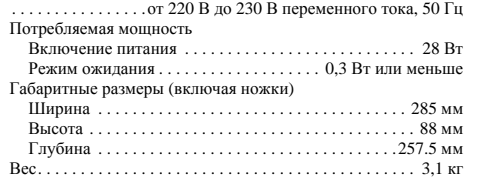

## **Об iPod/iPhone/iPad mini**

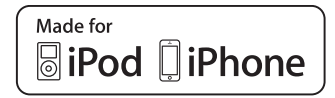

Маркировка "Made for iPod" и "Made for iPhone" означает, что электронное устройство было разработано специально для подключения к iPod или iPhone и, соответственно, было сертифицировано разработчиком на соответствие эксплуатационным стандартам Apple. Компания Apple не несет ответственности за обеспечение работы данного устройства или его соответствия требованиям безопасности и регулятивным нормам. Примите во внимание, что использование такого устройства с iPod или iPhone может отрицательно сказываться на качестве беспроводной связи.

*iPhone, iPod, iPod nano и iPod touch являются торговыми знаками компании Apple Inc., зарегистрированными в США и других странах.*

*Lightning является торговым знаком компании Apple Inc.*

#### **Ограничение ответственности за материал третьих сторон**

Для доступа к информации, предоставляемой третьими лицами, требуется высокоскоростное подключение к Интернету, а также, возможно, регистрация учётной записи и оплаченная подписка.

Услуги третьих лиц в области информационного содержания могут быть изменены, приостановлены, прерваны или прекращены в любое время без уведомления, и компания Pioneer отказывается от любой ответственности в таких случаях.

*Компания Pioneer не утверждает и не гарантирует, что услуги по предоставлению подобной информации будут оказываться в будущем или будут доступными для конкретного промежутка времени, и любая такая гарантия, прямо оговоренная или подразумеваемая, не признаётся.*

## **Дополнительная информация**

Дату изготовления оборудования можно определить по серийному номеру, который содержит информацию о месяце и годе производства.

## **Серийный номер**

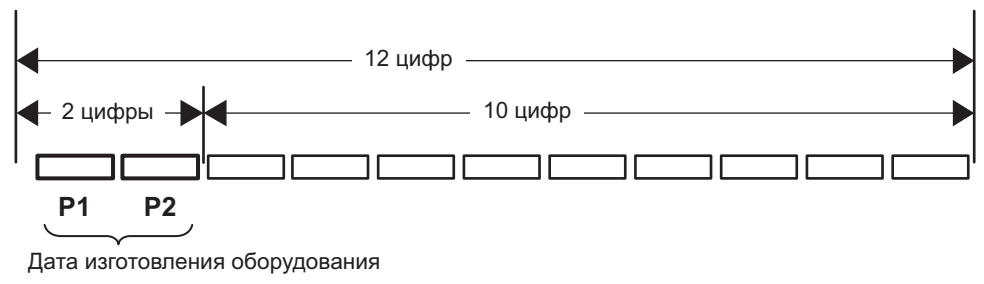

## **P1 - Год изготовления**

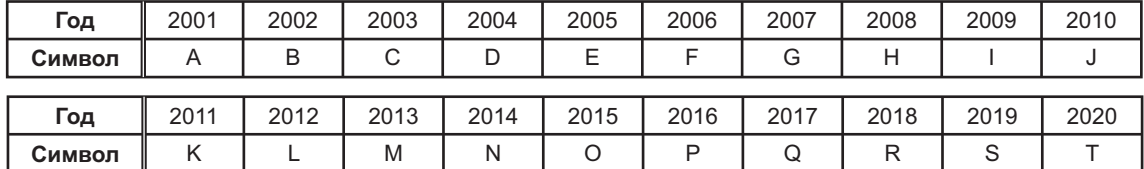

## **P2 - Месяц изготовления**

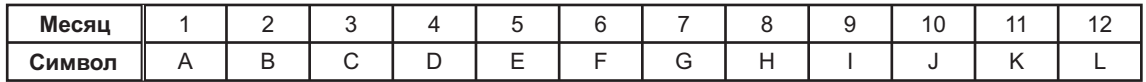

#### **Примечание:**

В соответствии со статьей 5 Закона Российской Федерации "О защите прав потребителя" и Указанием Правительства Российской Федерации № 720 от 16 июня 1997 года корпорация Pioneer Europe NV устанавливает условие на следующую продолжительность срока службы официально поставляемых на Российский рынок товаров.

> Аудио и видеооборудование: 7 лет Переносное аудиооборудование: 6 лет Другое оборудование (наушники, микрофон и т.д.): 5 лет Автомобильная электроника: 6 лет

> > **D3-7-10-6\_A1\_Ru**

## **http://www.pioneer.eu http://www.pioneer-rus.ru**

#### © PIONEER HOME ELECTRONICS CORPORATION, 2014. Все права защищены.

#### <ARC8398-A> Сделано в Китае **PIONEER HOME ELECTRONICS CORPORATION** 1-1, Shin-ogura, Saiwai-ku, Kawasaki-shi, Kanagawa 212-0031, Japan **Корпорация Пайонир Хоум Электроникс** 1-1, Син-Огура, Сайвай-ку, г. Кавасаки, префектура Канагава, 212-0031, Япония **Импортер: ООО "ПИОНЕР РУС"** 125040, Россия, г. Москва, ул. Правды, д.26 Тел.: +7(495) 956-89-01 **PIONEER ELECTRONICS (USA) INC.** P.O. BOX 1540, Long Beach, California 90801-1540, U.S.A. TEL: (800) 421-1404 **PIONEER ELECTRONICS OF CANADA, INC.** 340 Ferrier Street, Unit 2, Markham, Ontario L3R 2Z5, Canada TEL: 1-877-283-5901, 905-479-4411 **PIONEER EUROPE NV** Haven 1087, Keetberglaan 1, B-9120 Melsele, Belgium TEL: 03/570.05.11 **PIONEER ELECTRONICS ASIACENTRE PTE. LTD.** 253 Alexandra Road, #04-01, Singapore 159936 TEL: 65-6472-7555 **PIONEER ELECTRONICS AUSTRALIA PTY. LTD.** 5 Arco Lane, Heatherton, Victoria, 3202, Australia, TEL: (03) 9586-6300 **PIONEER ELECTRONICS DE MEXICO S.A. DE C.V.** Blvd.Manuel Avila Camacho 138 10 piso Col.Lomas de Chapultepec, Mexico, D.F. 11000 TEL: 55-9178-4270 **K002\*\_B5\_Ru**